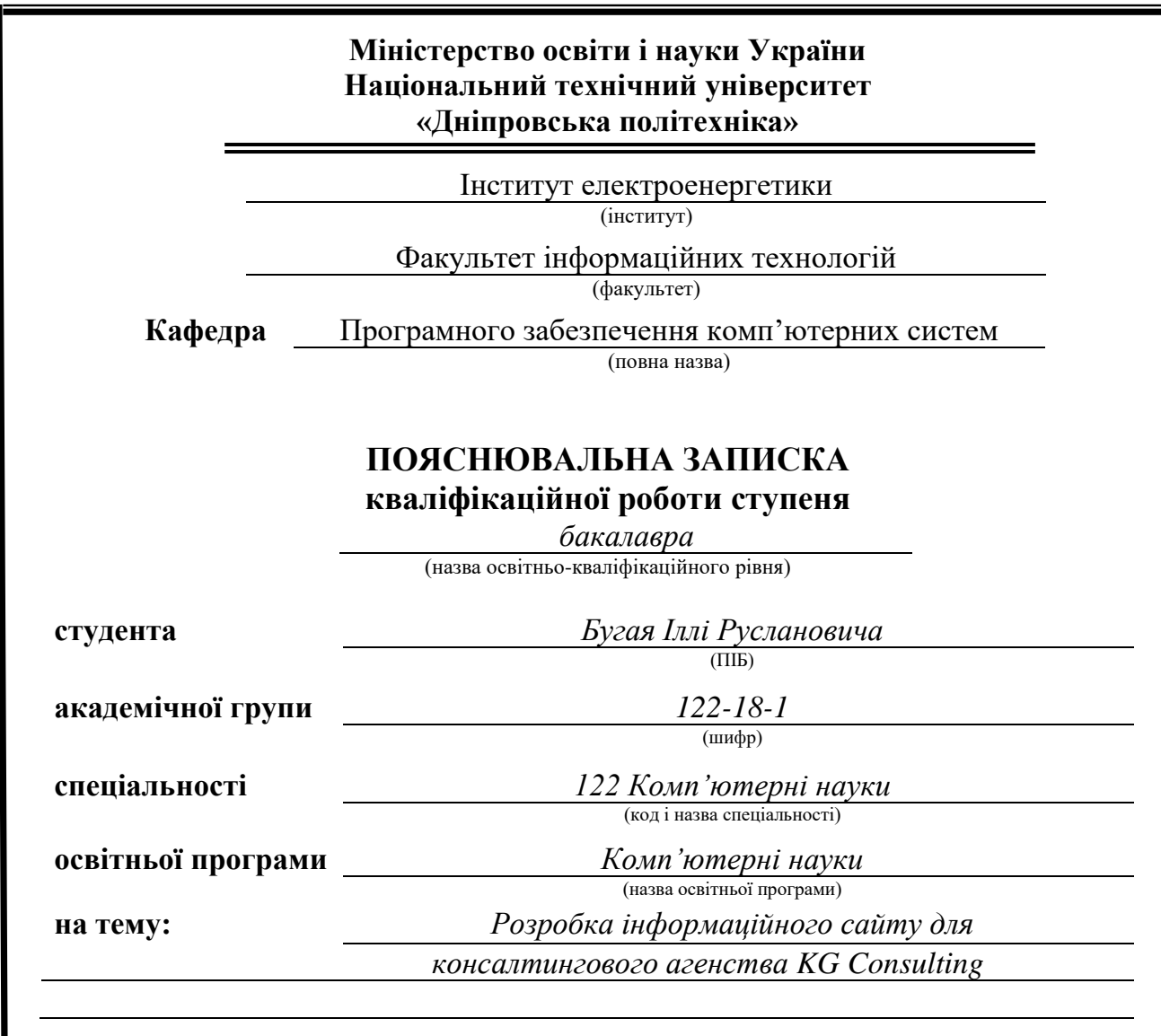

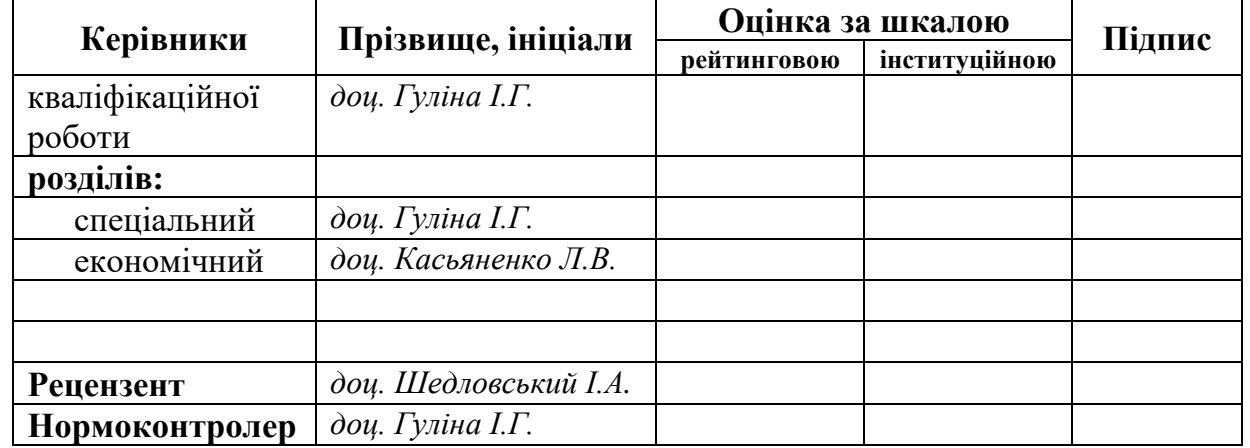

**Дніпро 2022**

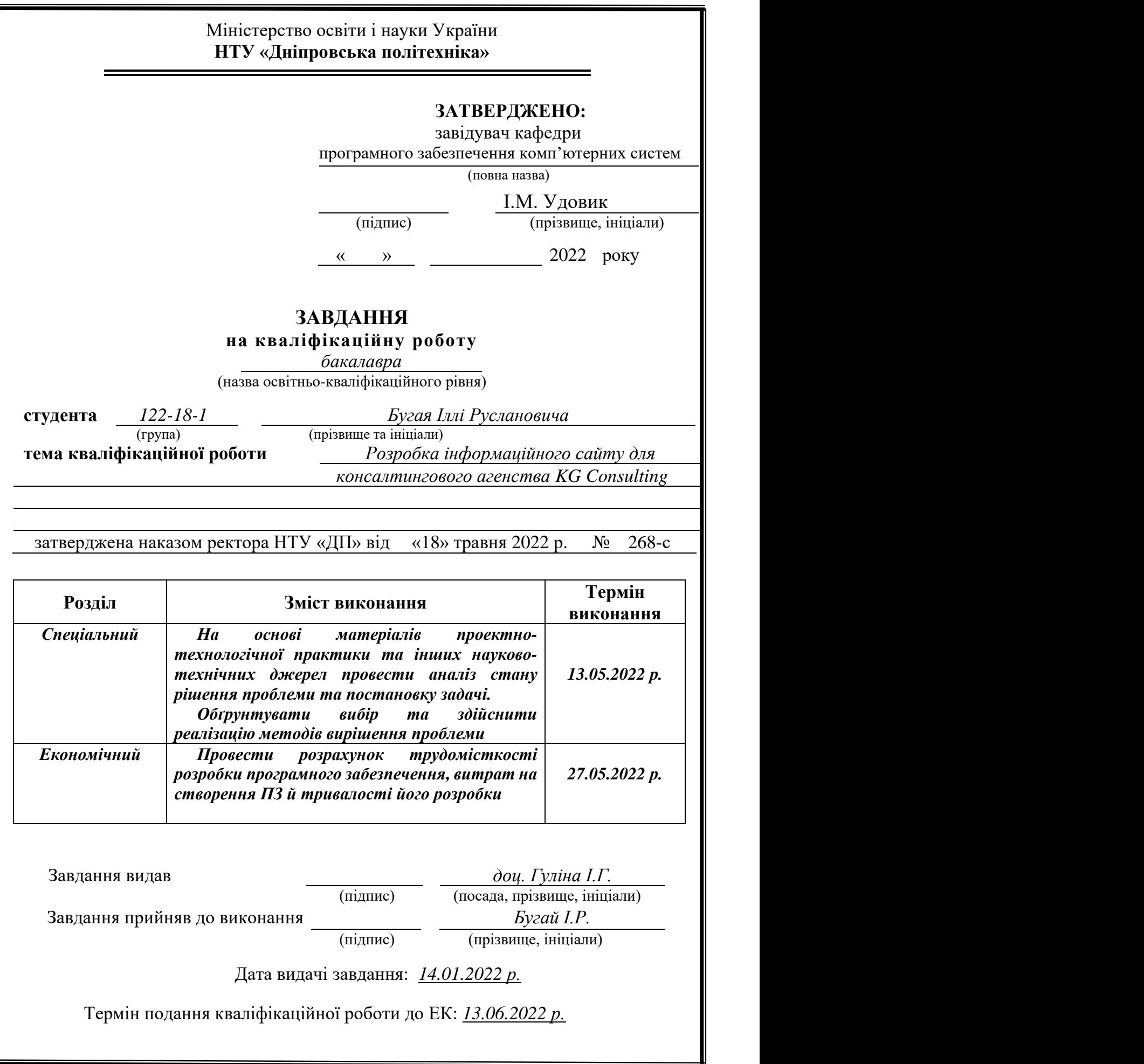

## **РЕФЕРАТ**

Пояснювальна записка: 82 с., 22 рис., 3 дод., 21 джерел.

Об'єкт розробки: інформаційний сайт консалтингового агенства «KG Consulting».

Мета кваліфікаційої роботи: розробка інформаційного сайту консалтингового агенства «KG Consulting».

У вступі здійснюється опис мети кваліфікаційної роботи та галузі, в якій вона застосовується, обгрунтовується актуальність її теми та проводиться уточнення постановки завдання.

В ході написання першого розділу проаналізовано предметну галузь, визначено призначення розроблюваної роботи та актуальність завдання, створена постановка завдання, описано вимоги до програмної імплементації, до використовуваних технологій та програмних засобів.

В ході написання другого розділу здійснено аналіз актуальних рішень, визначено платформу для розробки, здійснено проектування та розробку програми, проведено опис алгоритму та структури функціонування сайту, визначені вхідні та вихідні дані, вказані характеристики параметрів технічних засобів, описано виклик та завантаження проекту, описана робота сайту.

В ході написання економічного розділу трудомісткість розробленого інформаційного сайту, здійснено підрахунок вартості роботи по створенню сайту та розраховано час його розробки.

Практичне значення полягає у створенні інформаційного сайту, що надає користувачам сайту доступ до переліку послуг, що надає агенство та переліку існуючих вакансіях, можливість замовляти послуги різних категорій призначення та можливість залишати свої дані для зворотнього зв'язку з метою подальшого працевлаштування в агенстві.

Актуальність сайту визначається збільшенням попиту на послуги, що надаються віддалено, що скорочує час надання послуг та значно спрощуює і оптимізуює обслуговування клієнтів і все це, безумовно, сприяє розвитку хорошого іміджу компанії.

Список ключових слів: ІНФОРМАЦІЙНИЙ САЙТ, ВЕБ-ДОДАТОК, БРАУЗЕР.

# **ABSTRACT**

Explanatory note: 82 pp., 22 fig., 3 appendix, 21 sources.

Object of development: information site of the consulting agency "KG Consulting".

The purpose of the qualification work: development of the information site of the consulting agency "KG Consulting".

The introduction describes the purpose of the qualification work and the field in which it is used, substantiates the relevance of its topic and clarifies the task.

During the writing of the first section the subject area is analyzed, the purpose of the developed work and the urgency of the task are determined, the task statement is created, the requirements to software implementation, to the used technologies and software are described.

During the writing of the second section the analysis of actual decisions is carried out, the platform for development is defined, the design and development of the program is carried out, the algorithm and structure of site functioning is described, the input and output data are defined, the characteristics of technical means parameters are specified.

In the course of writing the economic section, the complexity of the developed information site, the cost of creating a site is calculated and the time of its development is calculated.

It is important to create an information site that gives users access to the list of services provided by the agency and the list of existing vacancies, the ability to order services for different categories of purposes and the ability to leave your data for feedback for further employment in the agency.

The relevance of the site is determined by the increasing demand for services provided remotely, which reduces the time of service and greatly simplifies and optimizes customer service, and all this, of course, contributes to the development of a good image of the company.

Кeywords: INFORMATION SITE, WEB APPLICATION, BROWSER.

# **ЗМІСТ**

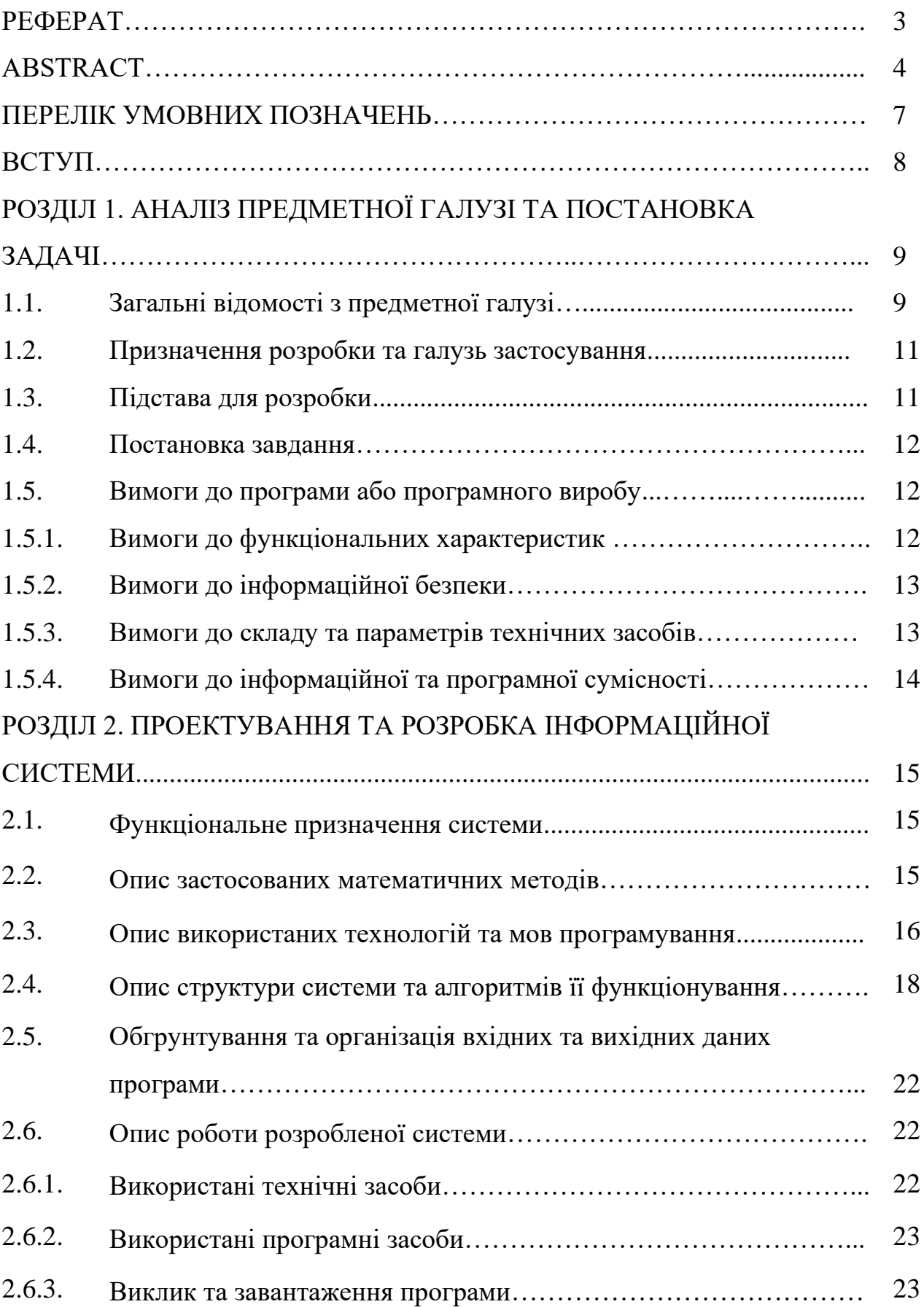

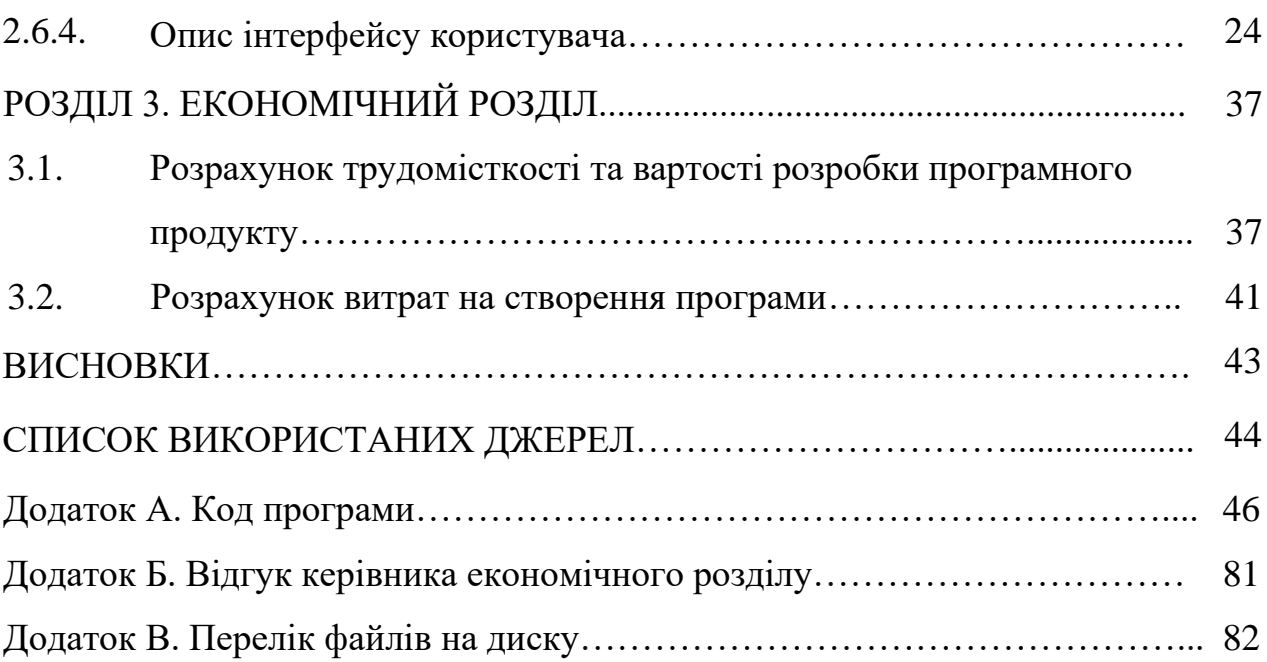

# **СПИСОК УМОВНИХ ПОЗНАЧЕНЬ**

- HTML HyperText Markup Language;
- CSS Cascading Style Sheets;
- JS JavaScript;
- ОС операційна система;
- ПК персональний комп'ютер;
- ПЗ програмне забезпечення;
- FE FrontEnd;
- IT інформаційні технології;
- BE BackEnd.

#### **ВСТУП**

В наші дні, переважна більшість послуг здійснюється віддалено за допомогою інформаційних сайтів, оскільки всі, у кого є можливість користуватися Інтернетом, має змогу замовити будь-яку послугу знаходячись в будь-якому місці в світі.

Щорічно інформаційні сайти набирають популярність, IT-індустрія розвивається і підвищується складність в розробці чогось унікального в інформаційних сайтах для користувачів. Змістовними факторами якості вебсайту є інтерфейс користувацької частини, швидкість завантаження сторінок та якість відображення контенту. Користуючись сайтом, потенційний замовник послуг може звернути увагу на якість послідовного розміщення інформації на сайті. За якою тематикою не було б створено сайт, його ціллю являється подання тематики як можливо широко, починаючи з дрібниць до найменших деталей.

Зазначена робота ознайомлює з інструментами, методами та технологіями розробки інформаційних сайтів та перевагами веб-додатків.

Дана кваліфікаційна робота має на меті створення веб-сайту, що надає здійснення замовлення послуг з фінансового моніторингу, моніторингу та контролю комплаєнс-ризиків, KYC-процедур і юридичних послуг.

Фінансовий моніторинг – сукупність заходів, що вживаються уповноваженими суб'єктами у сфері запобігання та протидії легалізації (відмиванню) доходів, одержаних злочинним шляхом, фінансуванню тероризму та фінансуванню розповсюдження зброї масового зниження.

Комплаєнс – здатність компанії відповідати нормам та правилам, як зовнішнім, так і внутрішнім. Бути відповідальним за ведення бізнесу.

Комплаєнс-ризики – потенційні втрати і юридичні санкції через недотримання законів або правил.

KYC-процедури(know your customer) – процедури ідентифікації та верифікації клієнта компанією(зазвичай, фінансовою) перед початком надання йому послуг.

8

#### **РОЗДІЛ 1**

# **АНАЛІЗ ПРЕДМЕТНОЇ ГАЛУЗІ ТА ПОСТАНОВКА ЗАДАЧІ**

#### **1.1. Загальні відомості з предметної галузі**

Станом на сьогодні, існує безліч сайтів для юридичних фірм, державних служб, різних компаній та організацій. Умовно, веб-сайти класифікують як сайти-візитівки, корпоративні сайти, сайти каталоги, сайти електронної комерції, особисті сайти, статичні сайти, динамічні сайти.

Сайти візитівки використовуються для розміщення інформації про діяльність компанії або приватної особи та контактні дані для потенційних клієнтів.

Корпоративні сайти створюються з метою донесення інформації про компанію, її діяльність та послуги до відома якомога більшої кількості людей, в яких фірма зацікавлена як в майбутніх партнерах або споживачах.

Сайти каталоги призначені для продажу товарів або їч групи. На сторінках таких сайтів потрібно розмістити всю інформацію, що необхідна для привернення уваги клієнта, зацікавленності і придбання даного товару.

Сайти електронної комерції мають призначення подібне до сайтів каталогів, за виключенням можливості зробити замовлення, обрати варіант розрахунку, спосіб отримання замовленнята одержання рахунку на оплату.

Особисті сайти створюють з метою ведення блогу, презентацію власних робіт, інформування про свої подорожі тощо.

Статичними сайти називають, якщо вони складаються із незмінних HTMLсторінок (тобто, в них відсутня функціональна поведінка) і користувач використувує в такому вигляді, в якому сайт зберігається на сервері. Статичні сайти мають наступний перелік переваг:

- невелика витрато-ресурсність у використанні;
- відсутність значного навантаження на сервер;
- висока швидкість завантаження;
- відсутність складності перенесення на інший сервер;
- легкість створення html-сторінок.

Але, існує також і ряд недоліків:

- при умові прийняття рішення внести зміни на сайт існує висока імовірність, що доведеться правити усі сторінки, що може призвести до вимушених додаткових витрат;
- складність підтримки цілісності сайту;
- важкість забезпечувати розділення прав доступу до контенту сайту.

Динамічним сайт називають в тому разі, якщо він складається із динамічних, простіше кажучи, змінних сторінок. Слід зазначити, що такого типу сторінки формуються програмно, на основі запиту користувача. Динамічний сайт має такі переваги як:

- можливість самостійного внесення змін на сайт без сторонньої допомоги;
- відсуність затримки у відображенні нововведених даних;
- відсутність складності в адміністрування та верстки сайту;
- достатньо широкий перелік функціональних можливостей.

Недоліками даного виду сайту є:

- високий рівень навантаження на сервер;
- складність перенести сайт на новий хостинг;
- великі фінансові вирати.

Технології, за допомогою яких можна розробити динамічний сайт:

- Ajax;
- CSS;
- PHP;
- JSP;
- Access;
- Oracle;
- ASP.

Також, для розробки сайтів використовуються різні види CMS. Якщо брати движки, що є безкоштовні у використанні, то можна виділити натсупні:

- Joomla;
- Drupal;
- WordPress;
- MODx.

### **1.2. Призначення розробки та галузь застосування**

Об'єктом створення системи замовлення послуг, що надає консалтингове агенство являється веб-сайт «KG Consulting», за допомогою якого будь-який користувач, інша фірма або компанія має можливість замовити обраний пакет послуг, що надається консалтинговим агенством «KG Consulting».

Сайт призначений для:

- − відображення контенту сайту агенства за переліком різноманітних послуг, що надаються;
- − організація відвідувачам сайту комфортного та послідовного доступу до інформації про агенство та послуги, які воно надає;
- − збільшення обсягу замовлень послуг агенства за допомогою швидкості роботи сайту;
- − прийому даних потенційних працівників агенства.

#### **1.3. Підстава для розробки**

Підставами для виконання кваліфікаційної роботи є:

- − освітня програма 122 «Комп'ютерні науки»;
- − навчальний план та графік навчального процесу;
- − наказ ректора Національного технічного університету «Дніпровська політехніка» №268-с від 18.05.2022р.;

− завдання на кваліфікаційну роботу на тему: Розробка інформаційного сайту консалтингового агенства «KG Consulting».

### **1.4. Постановка завдання**

Завданням кваліфікаційної роботи є розробка інформаційного сайту для консалтингового агенства «KG Consulting».

Програмне забезпечення призначене для надання універсального засобу для відображення контенту сайту та здійснення замовлення послуг, що надаються агенством.

Програма повинна імплементувати такі функції:

- − просте та доступне користування сайтом відвідувачами;
- − відображення сторінок сайту для різних девайсів;
- − контактування за адміністраторами данного сайту;
- − оформлення замовлень послуг через форми зворотнього зв'язку;
- − відправка резюме користувачами для потенційної праці в агенстві.

Для досягнення поставленої мети необхідно:

- − опанувати предметну галузь розв'язуваної задачі;
- − створити алгоритм для реалізації поставленого завдання.

# **1.5. Вимоги до програми або програмного виробу 1.5.1. Вимоги до функціональних характеристик**

Для виконання поставлених задач програмне забезпечення, що розробляється, повинно підтримувати виконання наступних дій:

- − надання віддаленого доступу до застосунку через веб-браузер на комп'ютері користувача;
- − зберігання даних клієнтів в реляційній базі даних.
- − для реалізації вище перерахованих функцій у веб-сайті повинні бути реалізовані:
- − можливість отримати доступ до програми через web-браузер;
- − програмно-апаратна переносимість.

#### **1.5.2 Вимоги до інформаційної безпеки**

Для запобігання некоректної роботи програми варто імплементувати:

- − відображення повідомлень про помилки;
- − можливість повторного введення даних;
- − конфіденційність даних;
- − кросплатформеність.

#### **1.5.3 Вимоги до складу та параметрів технічних засобів**

Для нормального функціонування данного сайту слід, щоб персональний комп'ютер, на якому, буде функціонувати інформаційний веб-сайт, відповідав наступним вимогам:

процесор класу Intel Pentium з тактовою частотою не менше 2.30 ГГц та чотирма ядрами;

- − доступ до мережі Internet;
- − не менше 16 GB оперативної пам'яті;
- − від 350 GB вільного місця на жорсткому диску;
- − клавіатура;

− комп'ютерна миша.

Вище наведені технічні характеристики ПК або ноутбуку є рекомендованими. Тобто, при наявності технічних засобів, що за характеристиками не нижче зазначених, розроблений програмний застосунок

13

буде працювати відповідно до вимог щодо безпеки, швидкості обробки даних і надійності, що висунув замовник.

### **1.5.4 Вимоги до інформаційної та програмної сумісності**

Для стабільної роботи програми необхідно, щоб програмне забезпечення персонального комп'ютера, на якому буде функціонувати веб-сайт, відповідало даним вимогам:

− ОС: Windows (7+), Linux, MacOs;

− підтримка веб-браузерів: Firefox / Google Chrome / Opera / Microsoft Edge / Safari.

Макет зовнішнього вигляду сайту створено за допомогою додатку Figma.

Сайт має бути реалізований на мові розмітки HTML, на мові опису зовнішнього виду документу CSS, фреймворку Bootstrap 5, мові програмування JavaScript з використанням та бібліотеки jQuery, мові програмування PHP з використанням бібліотеки PHPMailer.

#### **РОЗДІЛ 2**

# **ПРОЕКТУВАННЯ ТА РОЗРОБКА ІНФОРМАЦІЙНОЇ СИСТЕМИ**

#### **2.1. Функціональне призначення системи**

Відповідно до завдання кваліфікаційної роботи було здійснено розробку інформаційного сайту для консалтингового агенства «KG Consulting».

Призначенням розробленого сайту є мінімізація фінансових, операційних та бізнес ризиків клієнтів.

Функції, що зможе реалізувати розроблена програма:

- − легке та доступне користування сайтом потенційним клієнтам та партнерам;
- − контакт користувачів з власником сайту;
- − надання даних для працевлаштування;
- − замовлення послуг, що надаються.

Задля досягнення поставлених цілей та задач було розроблено програмне забезпечення, що підтримує виконання наступних операцій:

- − надання віддаленого доступу до застосунку, використовуючи веббраузер на комп'ютері або ж будь-якому іншому девайсі користувача;
- − сформування замовлення послуг;
- − надіслання резюме користувачів для подальшого працевлаштування.

#### **2.2. Опис застосованих математичних методів**

Зважаючи на те, що особливості предметної галузі виконуваної задачі не включають в себе застосування математичних методів, при розробці даного проекту використання математичних методів задіяним не було.

#### **2.3. Опис використаних технологій та мов програмування**

Макет зовнішнього вигляду було с проектовано у додатку Figma.

Web-сайт повинен реалізовуватись на мові програмування JavaScript, з використанням мови розмітки HTML, мови опису зовнішнього виду документу CSS, фреймворку Bootstrap 5, мови програмування JavaScript з використанням та бібліотеки jQuery, а також на мові програмування PHP з використанням бібліотеки PHPMailer.

Figma – сервіс для розробки інтерфейсів та їх прототипування з можливістю організації спільної роботи в реальному часі. В даному сервісі можна створювати: макети сайтів, додатків і клікабельні прототипи з анімацією окремих елементів інтерфейсу: іконок, кнопок, форм та багато чого іншого. Щодо переваг даного сервісу, то вони добре себе проявляють при розробці дизайну мобільних пристроїв. В той час, коли проект складається з більше ніж 30 єкранів стає достатньо проблематично перемикатися з одного на інший. Тому, саме Figma дає можливість зібрати всі екрани в одному місці та ефективно маніпулювати ними.

JavaScript – мова програмування, за допомогою коду на якій програміст визначає, як сторінка відреагує на дію користувача. Першою назвою мови була Mocha, згодом почала використовуватись назва Livescript, яка відображала суть роботи даної мови. Тоді в браузерах почали активно впроваджувати підтримку нової та перспективної мови Java. Саме тому вирішили перейменувати Livescript в JavaScript. Фактично це дуже різні інструменти, незважаючи на те, що синтаксично була схожість між мовами.

Серед факторів, що посприяли популяризації мови JavaScript можна виділити наступні:

- − підтримка всіх сучасних браузерів;
- − здійснення повної інтеграції з мовою розмітки HTML, мовою опису зовнішнього вигляду документу CSS, а також із серверною;
- − велика кількість бібліотек та фреймворків;

16

- − швидкі рішення тривіальних задач, а для не тривіальних застосовують різноманітні паттерни;
- − відсутність складності в опануванні.

З недоліків мови JavaScript можна виділити наступні:

- − неможливість завантаження та читання файлів;
- − відсутність суворої типізації;
- − неможливість підтримки віддаленого доступу та відсутність використання мови для мережевих додатків.

Найбільш відомі бібліотеки та фреймворки:

- − Angular.js;
- − jQuery;
- − React.js;
- − Node.js;
- − Vue.js.

jQuery – набір функцій JavaScript, що спрямований на взаємодії JavaScript та HTML. Ця бібліотека допомагає легко отримати доступ до будь-якого елементу DOM, звертатися до атрибутів і вмісту елементів DOM, маніпулювати ними. Також дана бібліотека надає зручний API для роботи з AJAX.

Бібліотека jQuery була створена Джоном Регином в 2006 році з ціллю полегшити розробникам використання JavaScript на веб-сайтах. jQuery об'єднує декілька рядків коду в одну функцію, тому розробнику не потрібно переписувати цілі блоки коду для виконання повторюваної задачі. Особливістю успішності та популярності бібліотеки jQuery являються кросплатформні можливості. Вона автоматично виправляє помилки і працює таким самим чином в найбільш використовуваних браузерах, таких як Chrome, MS Edge, Safari, Firefox, IE, Android та iOS.

jQuery також робить AJAX набагато простішим. Ajax працює асинхронно з іншою частиною коду. Це значить, що код, написаний на Ajax, може взаємодіяти з сервером та оновлювати його вміст без необхідності перезавантаження сторінки.

Однак це пов'язано з проблемами. Різні браузери виконують Ajax API порізному. Таким чином, код повинен бути відповідним до всіх браузерів. Власноруч, це важка та трудомістка робота. На щастя, jQuery виконує всю важку роботу та адаптує код для усіх веб-браузерів.

Щодо переваг jQuery, то вони явні. Для даної бібліотеки ідеально підходить слоган «Пиши менше, виконуй більше». Як тільки розробник опановує використання jQuery, він може без труднощів виконувати різні важкі дії.

PHPMailer – бібліотека коду для безпечної та простої відправки електронних листів за допомогою коду PHP з веб-серверу. функцій JavaScript, що спрямований на взаємодії JavaScript та HTML.

## **2.4. Опис структури системи та алгоритмів її функціонування**

В ході проектування було здійснено аналіз структури вхідних та вихідних даних, призначення сайту.

Структурою сайту являється опис логічної побудови всіх сторінок сайту або, простіше кажучи, маршруту користувача, по якому він може проходити вздовж інтерфейсу сайту. Тому саме від простоти, зручності та логічної послідовності залежить зацікавленність клієнта в ньому.

Загальна структура сайту агенства «KG Consulting» з огляду користувача(рис. 2.3.) виглядає наступним чином:

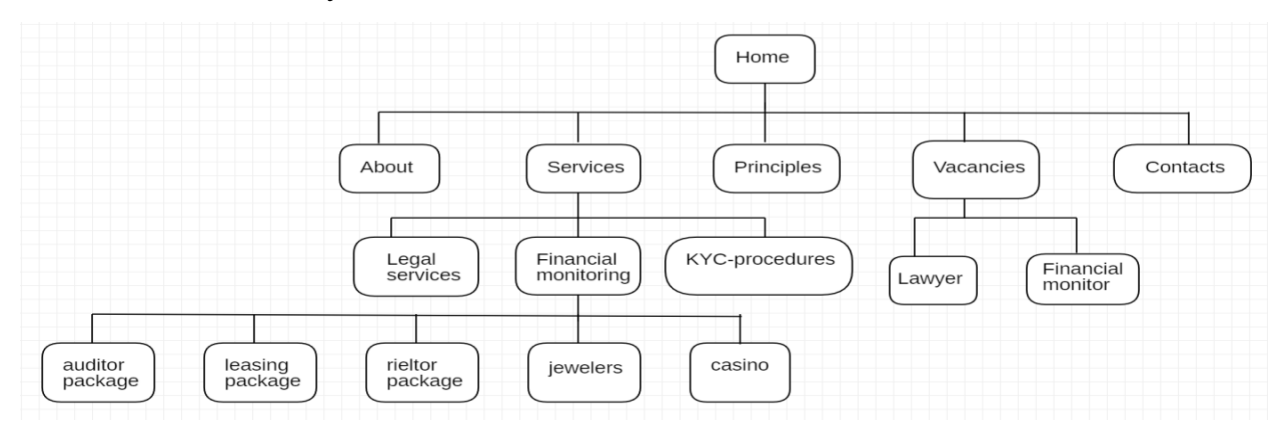

Рис. 2.1. Структура сайту агенства «KG Consulting»

Структура інформаційного сайту «KG Consulting»:

Головна сторінка:

- Про компанію;

- Послуги:

- Юридичні послуги;

- Фінансовий моніторинг:

- Пакети послуг для аудиту, бухгалтерів та податкових консультантів;

- Пакети послуг для лізингових компаній;

- Пакети послуг для посередників з операцій купівлі-продажу нерухомості;

- Пакети послуг для ювелірів;

- Пакети послуг для букмейкерів, компаній, які проводять лотереї та азартні ігри(казино)

- KYC-процедури;

- Принципи взаємодії

- Вакансії:

- Юрист;

- Спеціаліст з фінансового моніторингу.

- Контакти.

Варто зробити акцент на те, що існують певні правила, при додержанні яких в результаті є вірогідність створити зручні умови користування сайтом для залучення більшої аудиторії певної сфери за тематикою якої створено веб-сайт. Хороший сайт повинен володіти певним функціоналом в залежності від сфери діяльності та масштабу бізнес-задач, що компанії необхідно за допомогою сайту вирішувати; зручний та привабливий на погляд дизайн; відповідати SEOвимогам для оптимізації сайту для його ідентифікації в пошукових системах.

Користувачу варто з акцентувати свою увагу на послугах, що надає агенство та на вакансіях, в спеціалістах з яких виникає потреба у компанії, в залежності від того, ким являється користувач: замовником або потенційним співробітником агенства.

На головній сторінці, в блоці «Послуги», користувач має можливість ознайомитись з категоріями послуг, які надаються агенством. Перейшовши до категорії «Юридичні послуги» користувач може осягнути такий перелік юридичних послуг як:

- оскарження вимоги по ЄСВ;
- стягнення боргів з контрагентів через суд;
- юридичний супровід господарської діяльності;
- реєстрація ТОВ чи ФОП;
- юридичний супровід договірної діяльності.

В категорії послуг «Фінансовий моніторинг» користувач може осягнути перелік пакетів послуг з фінансового моніторингу, а саме таких як:

- пакети послуг для аудиту, бухгалтерів та податкових консультантів;
- пакет послуг для лізингових компаній;
- пакети послуг для посередників з операцій купівлі-продажу нерухомості;
- пакети послуг для ювелірів;
- пакети послуг для букмейкерів, компаній, які проводять лотереї та азартні ігри(казино).

Кожна з категорій пакетів послуг включає в себе по два пакети:

- пакет послуг №1 (Документи);
- пакет послуг №2 (Абонентське обслуговування).

Також, знаходячись на головній сторінці, користувач натискаючи на елемент навігації «Вакансії» потрапляє до блоку головної сторінки з вакансіями, що доступні в даному агенстві.

Такі елементи сайту як шапка(header) та футер(footer) на всіх його сторінках повинні дублюватися. У поданому сайті шапка містить логотип агенства та навігацію стосовно інформації про компанію.

Впорядковано сформована структура файлів проекту має велику роль, тому що це є гарантом повноцінної працездатності проекту.

Під час використання сайту локально на комп'ютері, слід тримати всі пов'язані між собою файли в одній папці, що відображатиме структуру файлів сайту, який опубліковано на сервері.

Файли стилів, дизайнерський опис та адаптивність дизайну сайту описані у файлах стилів, що розміщені в папці css. В середині папки зі стилями знаходиться файл скидання стилів, файл базових стилів та папка blocks з файлами стилів, кожен з яких відноситься до певного компоненту контенту сайту.

| $\vee$ KG Consulting              |   |
|-----------------------------------|---|
| $\vee$ pages                      |   |
| <> auditors-package.html          |   |
| <> casino-package.html            |   |
| ◇ Financial-monitoring.html       |   |
| >> jewelers-package.html          |   |
| ◇ KYC-procedures.html             |   |
| <> leasing-package.html           |   |
| <> legal-services.html            |   |
| policy.html                       |   |
| ◇ rieltors-package.html           |   |
| resource                          |   |
| $\vee$ CSS                        |   |
| # base.css                        |   |
| # header.css                      |   |
| # reset.css                       |   |
| $\frac{\epsilon}{\epsilon}$ fonts |   |
| $\frac{1}{2}$ img                 |   |
| $\sim$ js                         |   |
| JS ajax.js                        |   |
| JS check.js                       |   |
| JS form.js                        |   |
| JS main.js                        |   |
| JS select.js                      |   |
| $\sim$ php                        |   |
| > phpmailer                       |   |
| <sup>«</sup> form.php             |   |
| <sup>₩</sup> mail.php             | 1 |
| index.html                        |   |
|                                   |   |

Рис. 2.2. Структура файлової системи

.

## **2.5. Обгрунтування та організація вхідних та вихідних даних програми**

До вхідних даних можна віднести:

- − інформацію про послуги та вакансії агенства;
- − перелік послуг;
- − перелік вакансій.

До вихідних даних можна віднести:

- − сторінки сайту агенства;
- − дані користувачів на електронній пошті адміністратора після замовлення.

# **2.6. Опис роботи розробленої системи**

#### **2.6.1. Використані технічні засоби**

Для серверних технічних засобів рекомендується конфігурація, що забезпечить безперервну роботу програми із резервуванням даних:

- − процесор класу Intel(R) Core(TM) i5-8300H CPU @ 2.30GHz 2.30 GHz;
- − відеоадаптер NVIDIA GeForce GTX 1050 Ti;
- − оперативна пам'ять: 16 ГБ
- − доступ до мережі Internet;
- − маніпулятор "миша";
- − клавіатура.

Ці технічні характеристики є тільки рекомендованими, тобто це означає, що при наявності технічних засобів не нижче зазначених, розроблений програмний застосунок повинен функціонувати у відповідності до зазначених вимог щодо надійності, швидкості обробки даних і безпеки, що висуваються замовником.

#### **2.6.2. Використані програмні засоби**

Макет сайту було з проектовано за допомогою сервісу Figma.

Проект розроблено за допомогою мови програмування JavaScript із використанням бібліотеки JQuery та за допомогою мови PHP та використання бібліотеки PHPMailer.

У якості IDE для розробки був використаний редактор коду VS Code та PhpStorm від компанії Jet Brains із університетською ліцензією, що має вбудований вебсервер. Бажаними у використанні програмними та технічними засобами для клієнта виступають мобільний пристрій, ПК або будь-який інший девайс із можливістю підключитися до Інтернету та браузером, що підтримує мову JavaScript.

#### **2.6.3. Виклик та завантаження програми**

Для виклику та завантаження необхідно виконати наступний алгоритм дії:

− придбати серверне обладнання та доменне ім'я;

− інсталювати на серверне обладнання одне із необхідних серверних постачань (Apache або Nginx);

− налаштувати серверне ПЗ для коректного запуску проекту на сервері;

− використовуючи дані FTP клієнта доєднатися до серверу та перемістити у папку src усі скомпільовані файли програми;

− підключити власне доменне ім'я та сертифікати до серверу;

− запустити сервер.

# **2.6.4. Опис інтерфейсу користувача**

Користувач має змогу переглядати сторінки веб-сайту. При потраплянні на сайт, користувач потрапляє на головну сторінку. Головна сторінка складається з шести блоків:

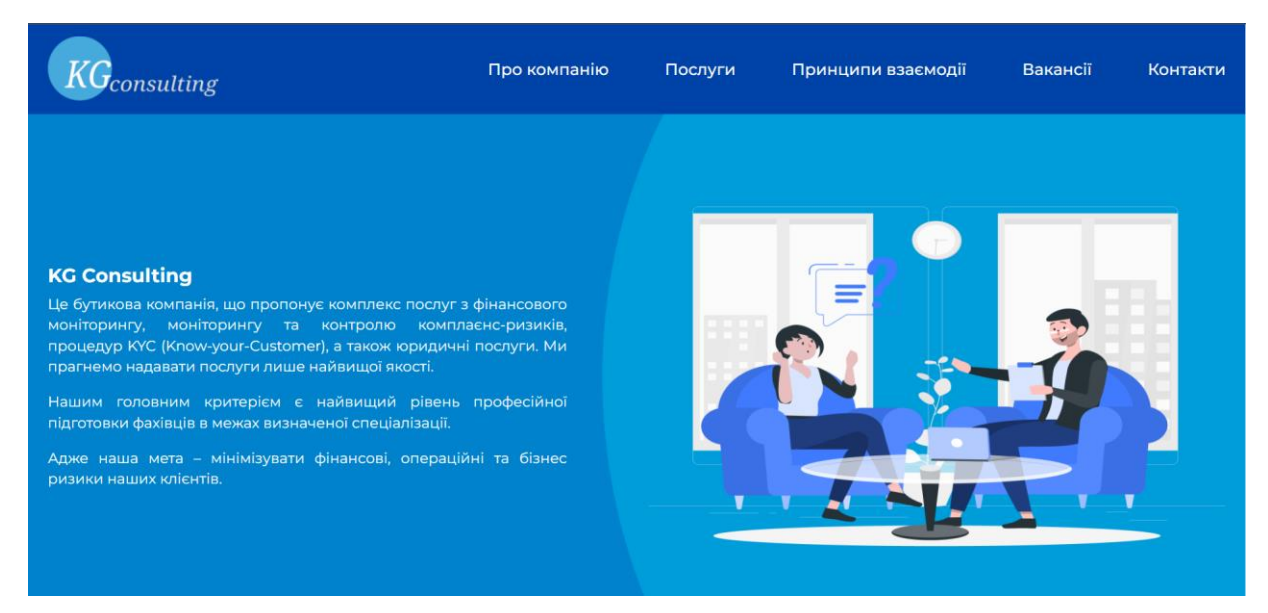

Рис. 2.3. Головний блок

При потраплянні на сайт, користувач опиняється саме в цьому блоці, який презентує компанію коротким описом своєї місії та переліку послуг, що надаються. Також, користувач має змогу бачити шапку(header) сайту.

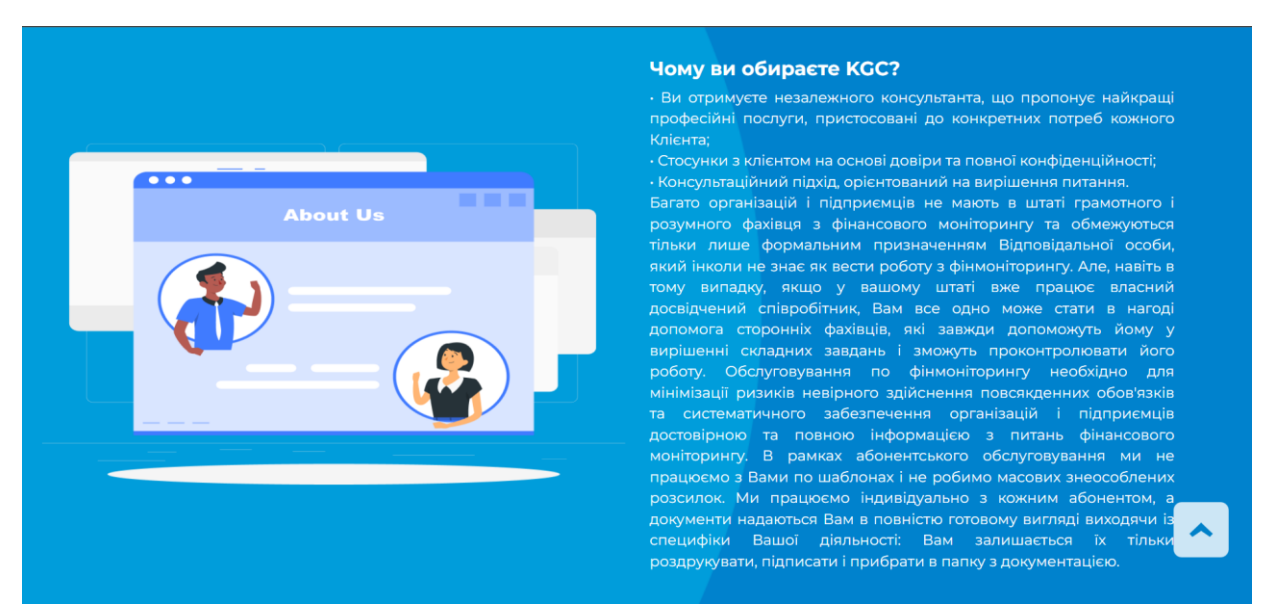

Рис. 2.4. Блок «Про Компанію»

В даному блоці, користувач ознайомлюється з загальною інформацією про компанію та визначає для себе мотиви свого звернення за наданням певних послуг саме в дану компанію.

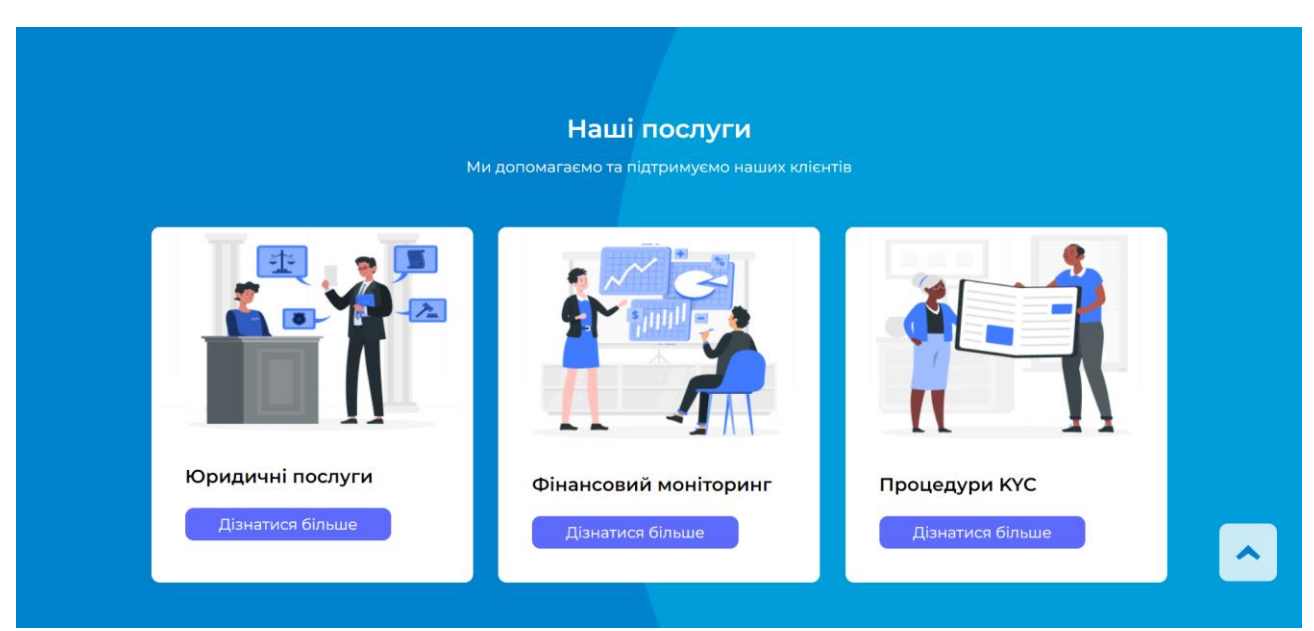

Рис. 2.5. Блок «Послуги»

У цьому блоці, користувач може оглянути перелік послуг, які надає агенство. Після огляду переліку послуг, що надаються агенством, користувач може дізнатися більше інформації про них, натиснувши на кнопку «Дізнатися більше» і, перейшовши на сторінку з обраною ним послуги:

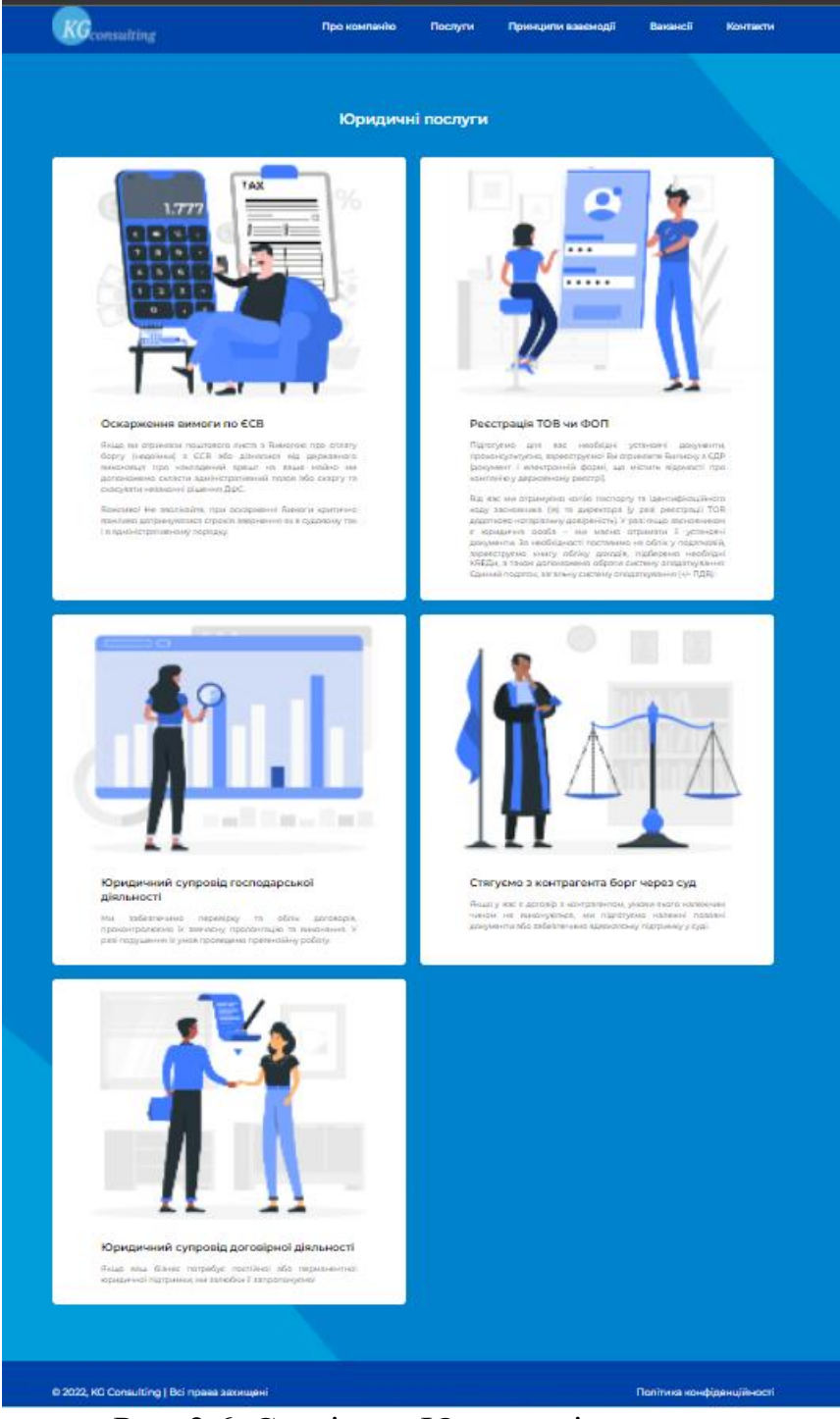

Рис. 2.6. Сторінка «Юридичні послуги»

Перейшовши на сторінку «Юридичні послуги» користувач може ознайомитись з переліком юридичних послуг, які надає агенство.

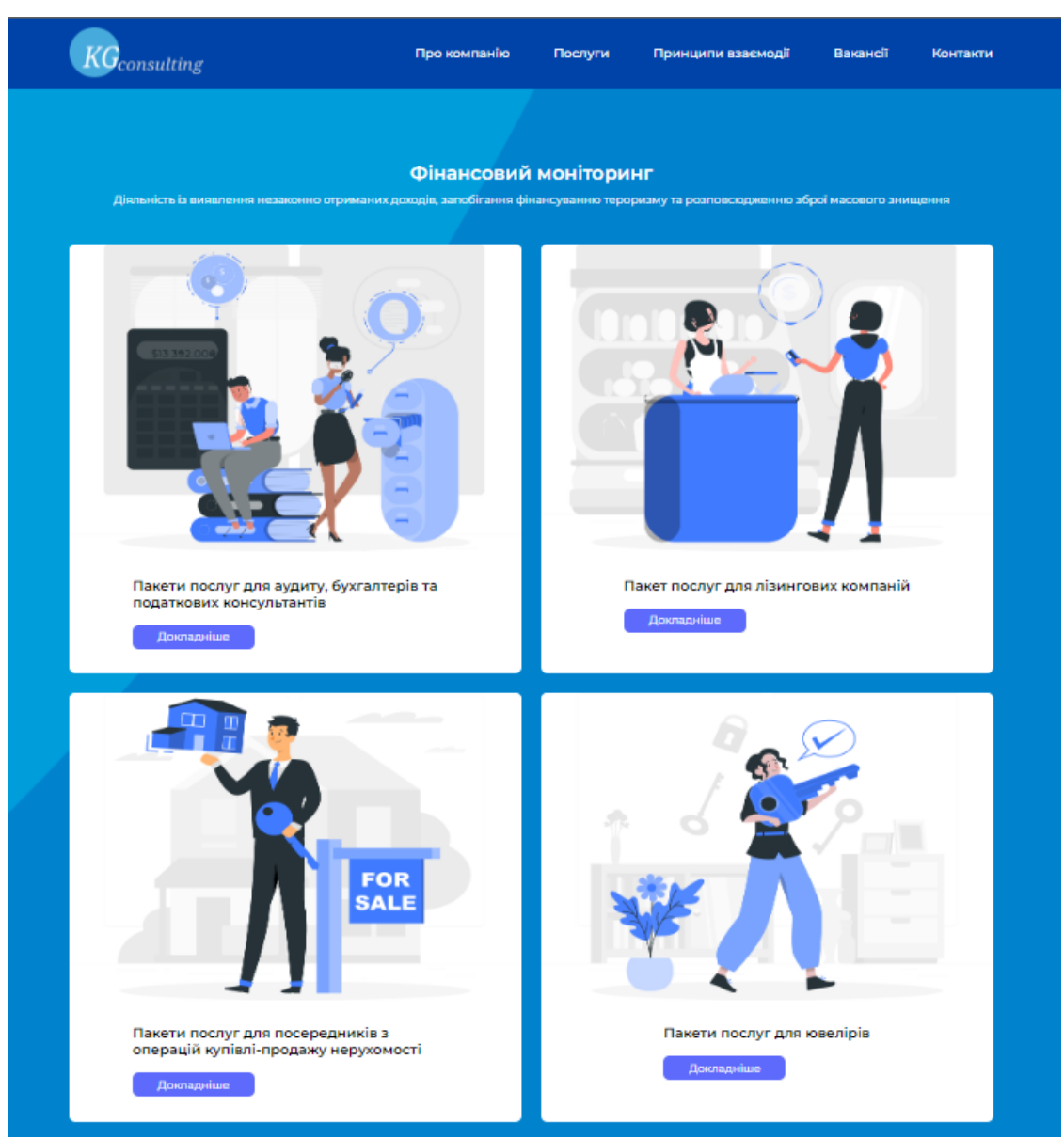

Рис. 2.7. (а) Сторінка «Фінансовий моніторинг» ???????

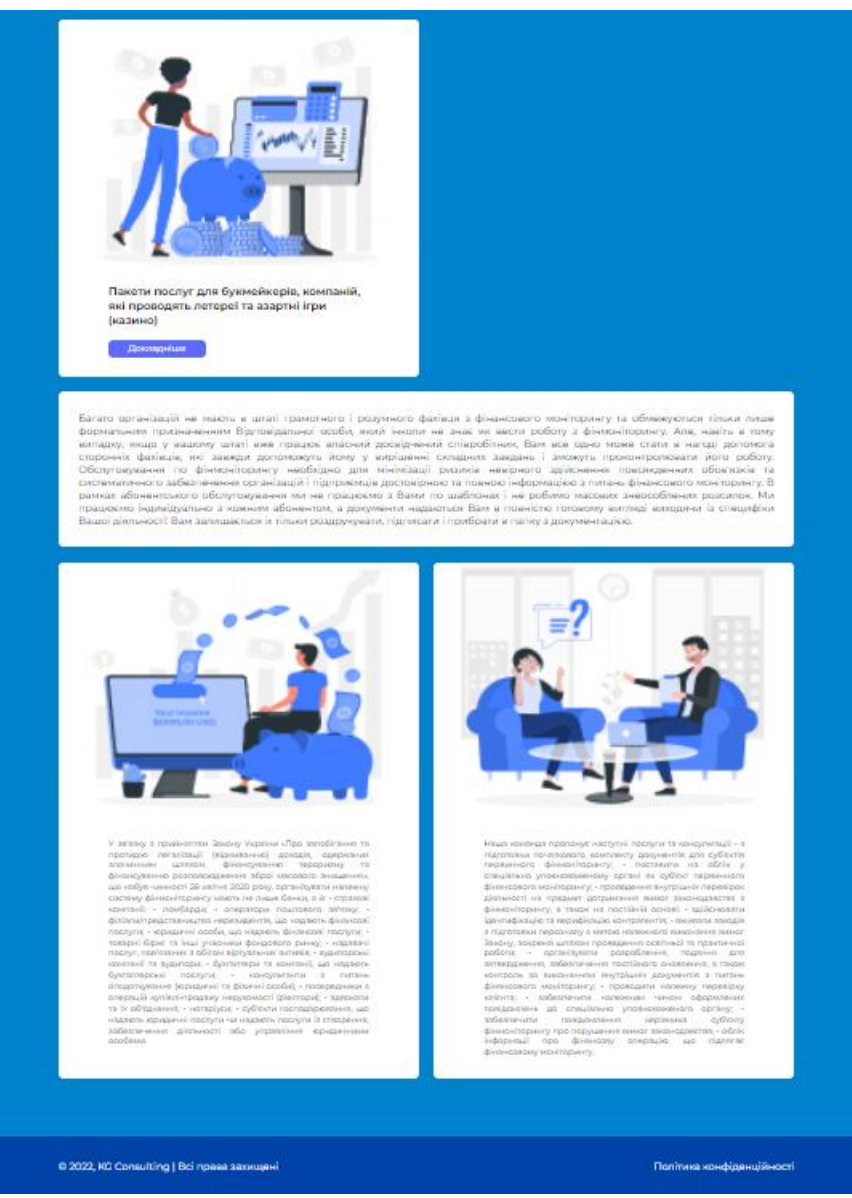

Рис. 2.7. (б) Сторінка «Фінансовий моніторинг», продовження сторінки.

Перейшовши на сторінку «Фінансовий моніторинг» користувач може осягнути перелік послуг з фінансового моніторингу, які надає агенство.

Також, після натискання кнопки «Докладніше» користувач потрапляє на сторінку обраної категоріїї пакетів послуг, де може здійснити замовлення обраного ним пакету послуг:

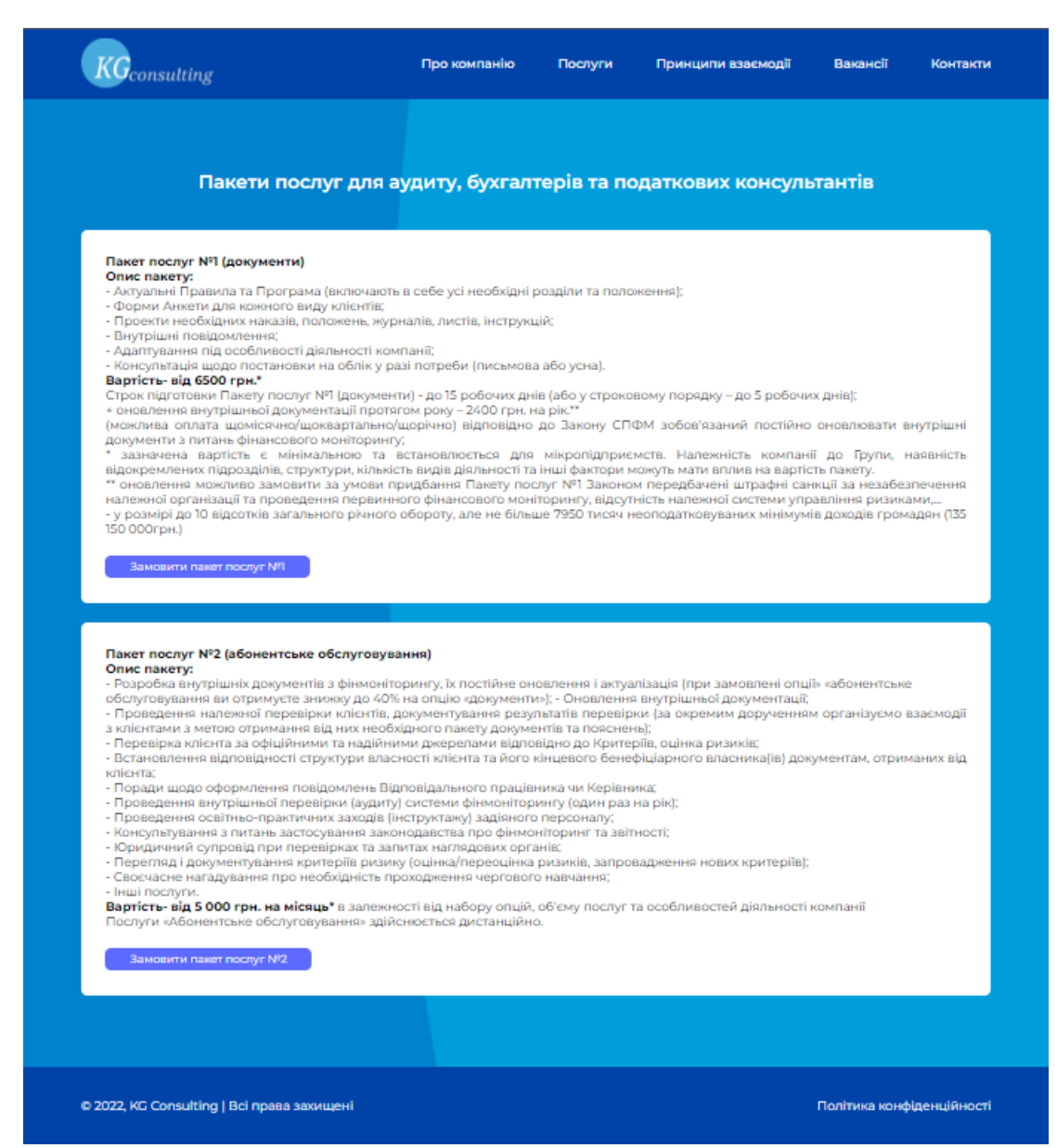

Рис. 2.8. Сторінка «Пакети послуг для аудиту, бухгалтерів та податкових консультантів»

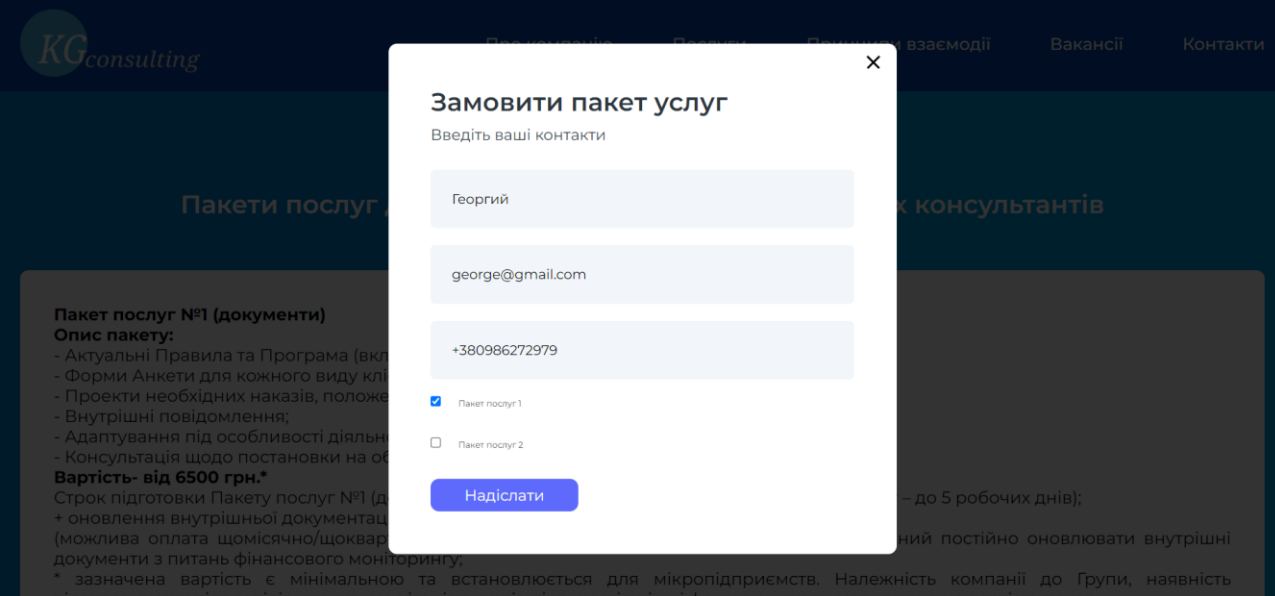

Рис. 2.9. Замовлення обраного користувачем пакету послуг

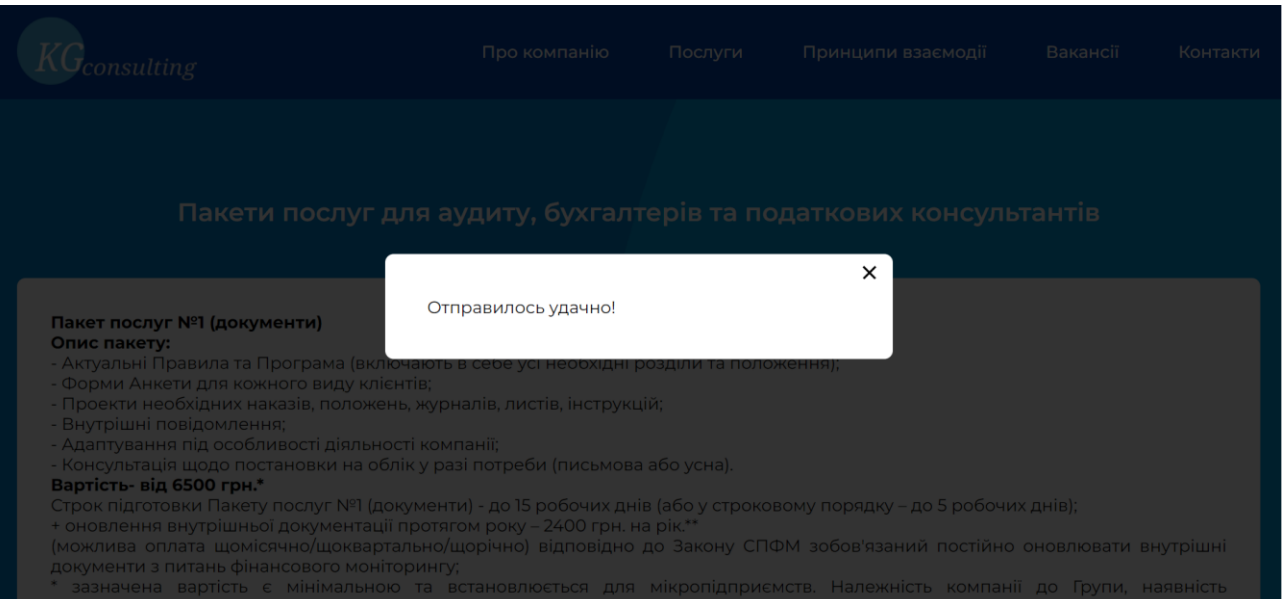

Рис. 2.10. Оповіщення про успішне відправлення даних

## Обратная связь

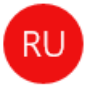

Root User <root@web700.default-host.net>

13:46

Кому: ilya.bugay01@gmail.com

Victoria оставил заявку Телефон клиента 0677570896 Почта клиента: victoria@gmail.com Сообщение клиента: monitoring

Рис. 2.11. Результат отримання відправлених даних користувача на електронну пошту компанії.

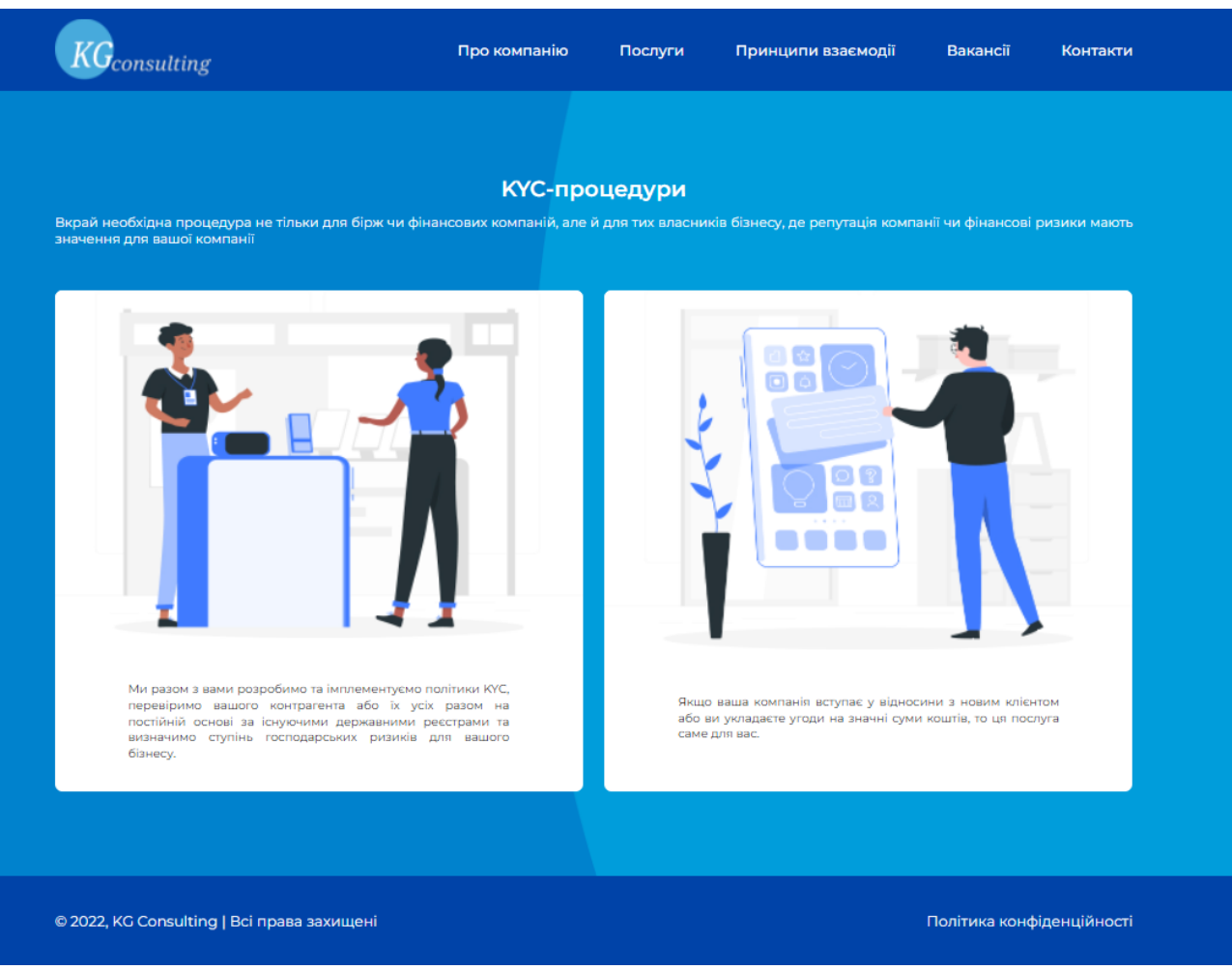

Рис. 2.11. Сторінка «KYC-процедури»

Перейшовши на сторінку «KYC-процедури» користувач може ознайомимтись з перелік такою категорією послуг як kyc-процедури, які надає агенство.

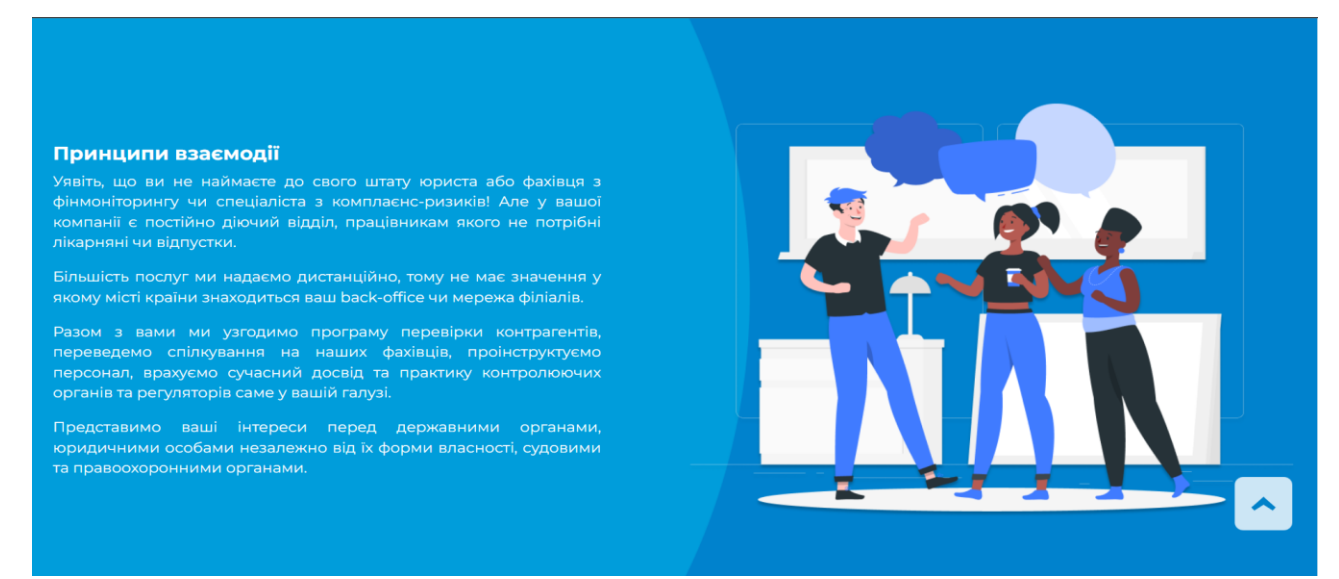

Рис. 2.12. Блок «Принципи взаємодії»

Потрапивши в цей блок, користувач може ознайомитись з тим, яким чином компанія взаємодіє з клієнтами для надання їм послуг, які вони потребують.

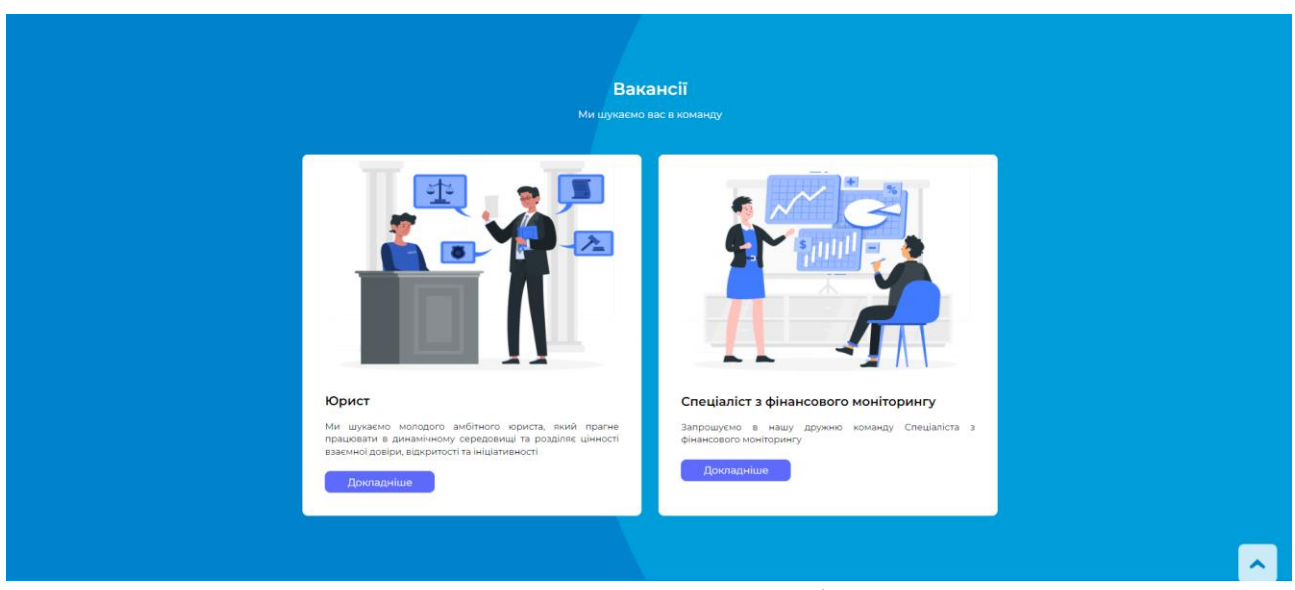

Рис. 2.13. Блок «Вакансії»

В даному блоці, користувач може ознайомитись з переліком актуальних вакансій на які є попит у компанії.

Після огляду переліку доступних вакансій, користувач може дізнатися більше деталей стосовно обраної ним вакансії, натиснувши на кнопку «Докладніше» і, перейшовши на сторінку з обраною ним вакансією:

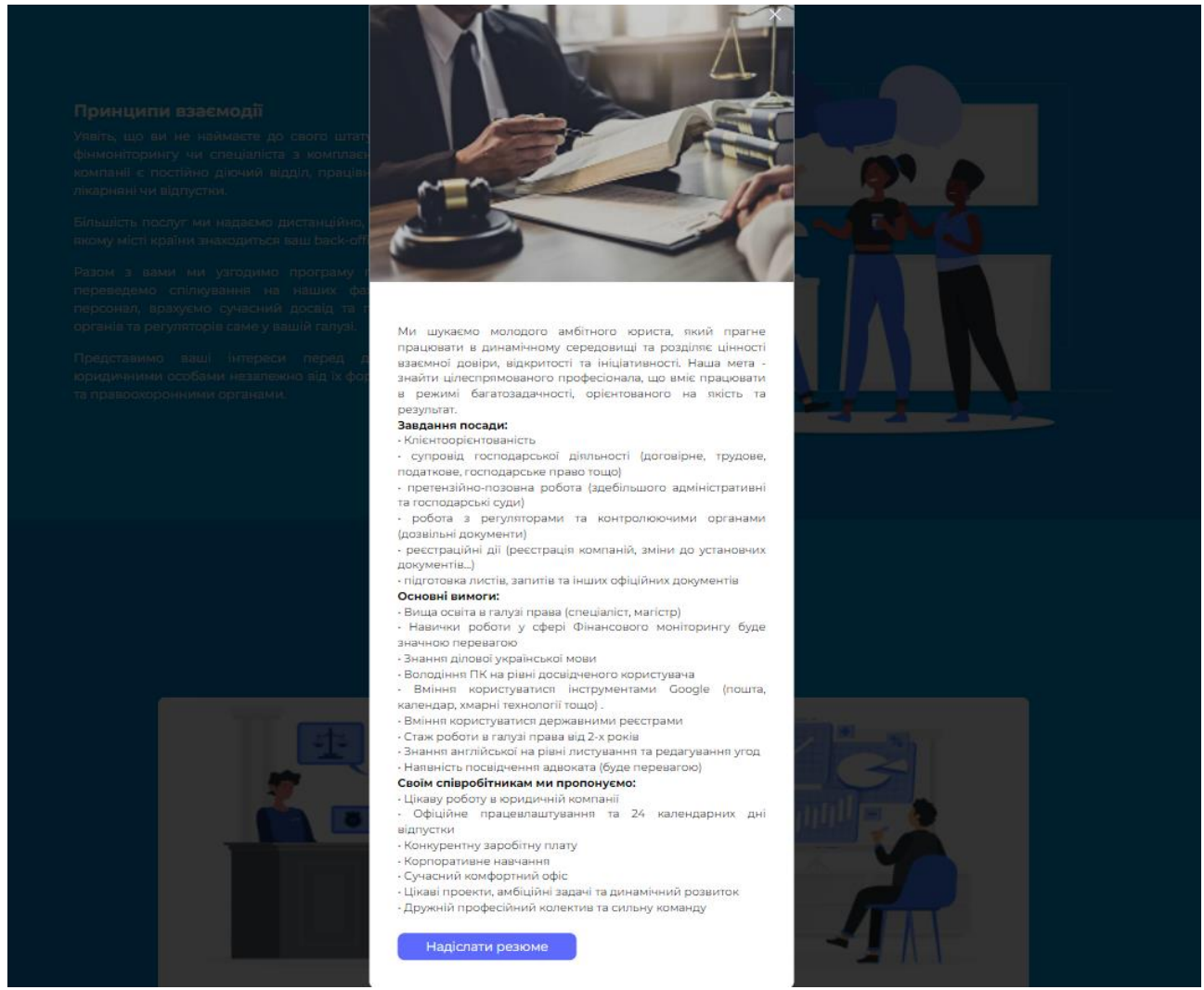

Рис. 2.14. Модальне вікно з інформацією про вакансію.

Натиснувши на кнопку «Докладніше» перед користувачем з'являється модальне вікно в якому відображено загальний опис обраної користувачем вакансії.

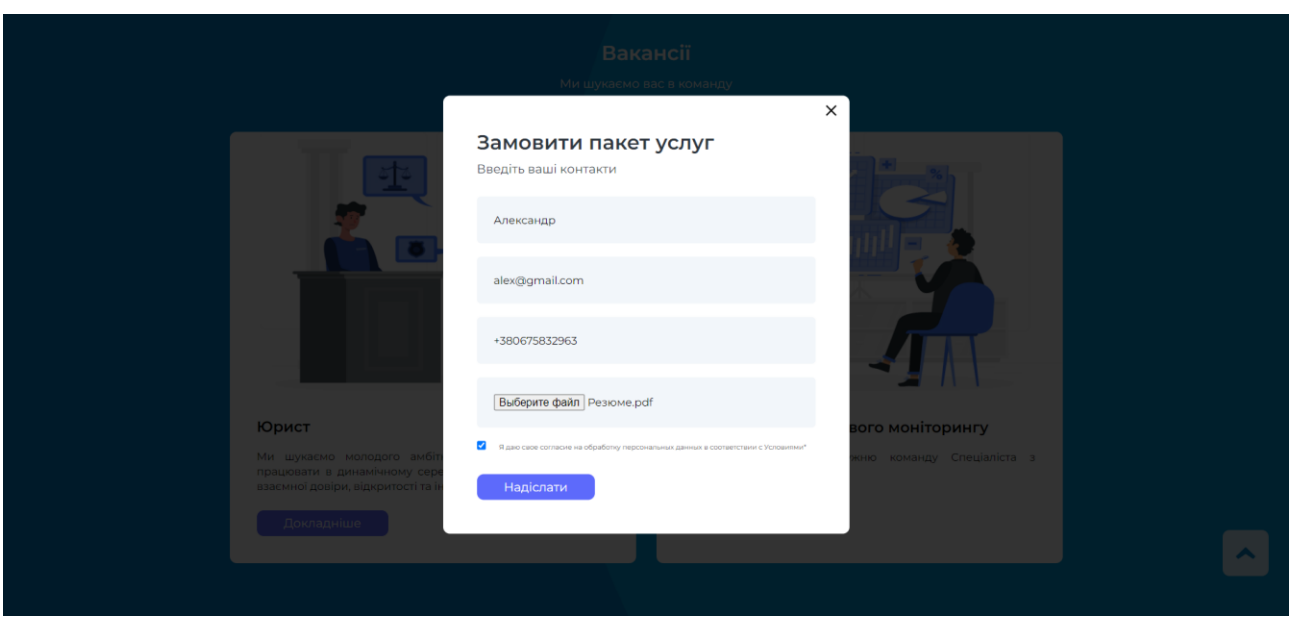

Рис. 2.15. Модальне вікно форми для прикріплення резюме.

Натиснувши на кнопку «Надіслати» перед користувачем з'являється модальне вікно в якому відображено форму зворотнього зв'язку, щоб користувач залишив свої дані для працевлаштування в компанії.

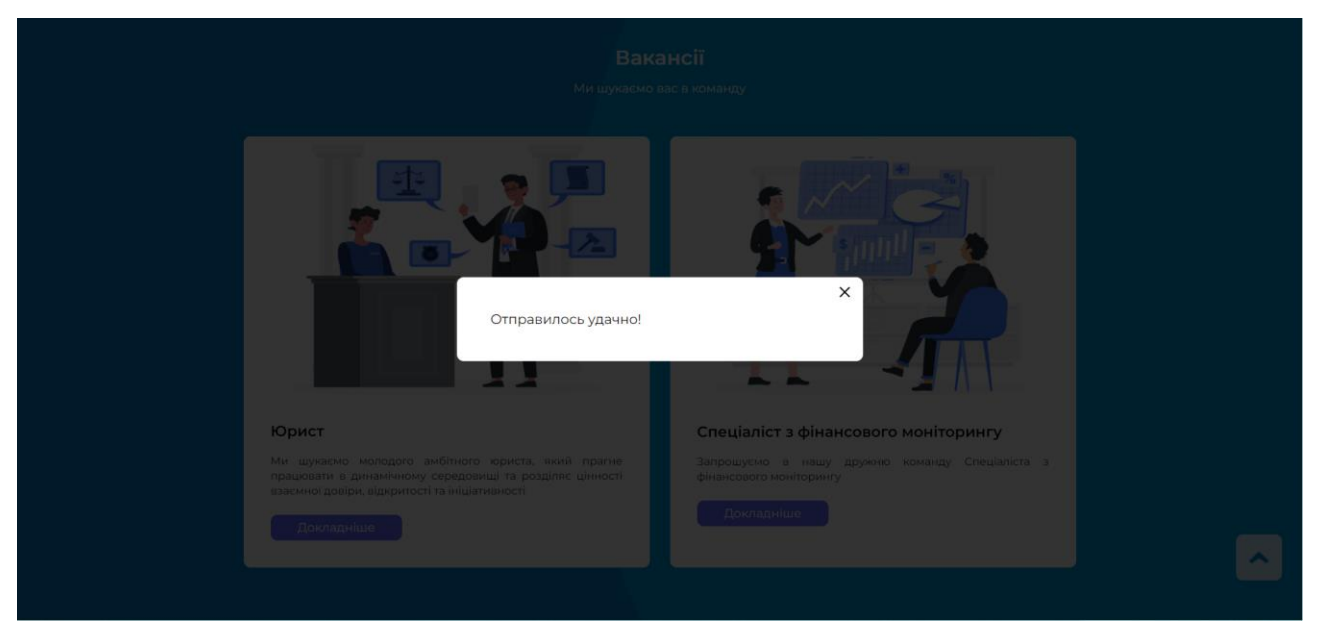

Рис. 2.16. Оповіщення про успішне відправлення даних

#### Заявка на вакансию

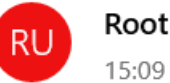

Root User <root@web700.default-host.net>

Кому: ilya.bugay01@gmail.com

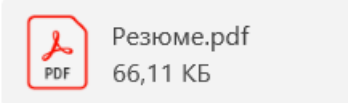

Александр оставил заявку, его телефон +380675832963 Почта этого пользователя: alex@gmail.com

Рис. 2.17. Результат отримання відправлених даних користувача на електронну пошту компанії

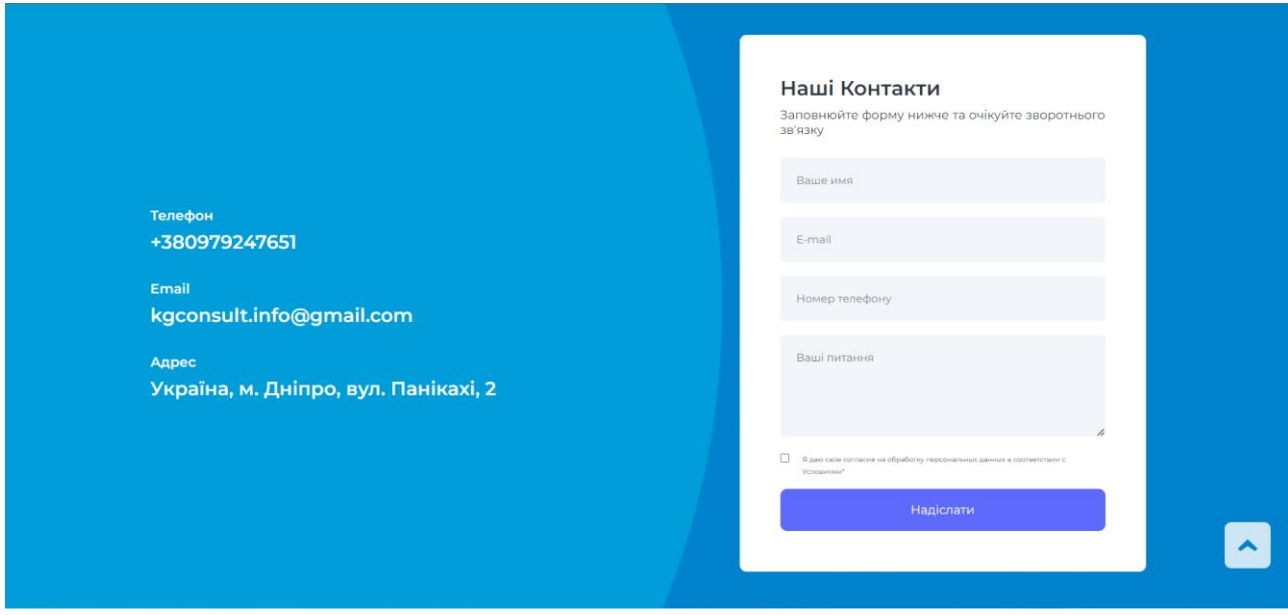

Рис. 2.18. Блок «Контакти»

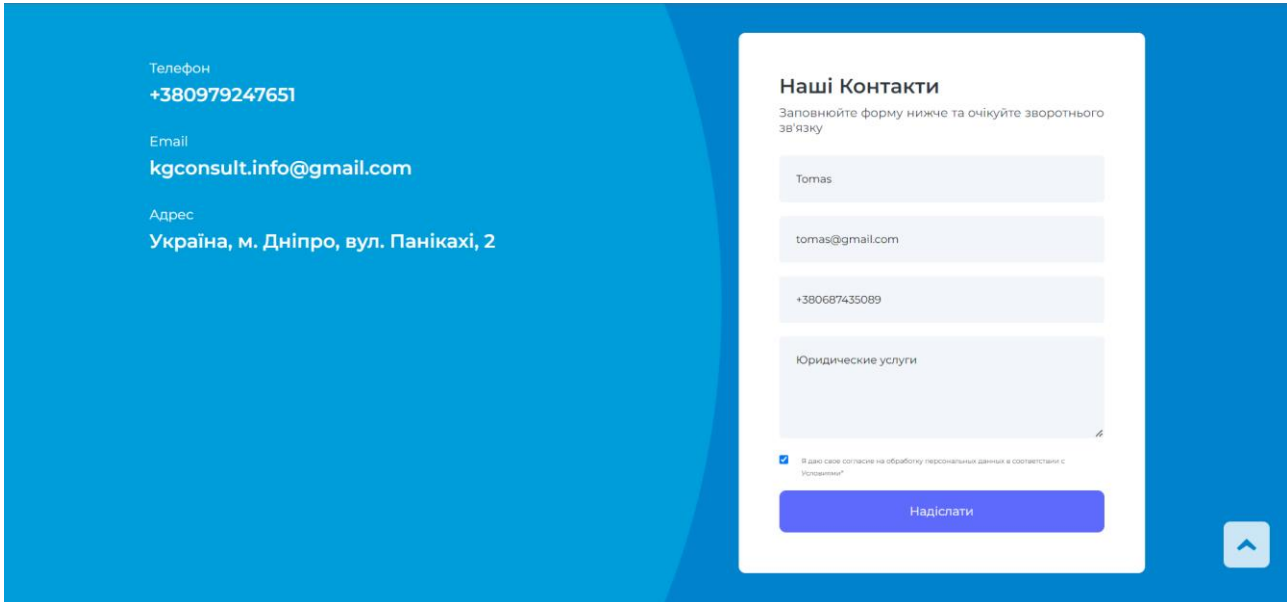

2.19. Заповнення форми зворотнього зв'язку в блоці «Контакти»

## Обратная связь

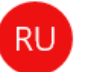

Root User <root@web700.default-host.net> 14:58

Кому: ilya.bugay01@gmail.com

Tomas оставил заявку Телефон клиента +380687435089 Почта клиента: tomas@gmail.com Сообщение клиента: Юридические услуги

# 2.20. Результат отримання відправлених даних користувача на електронну пошту компанії

Перейшовши до цього блоку, користувач бачить в правій стороні блоку форму зворотнього зв'язку, за допомогою якої має можливість залишити свої особисті дані та вказати тему звернення для подальшого зв'язку з ним керівниками агенства. В лівій стороні блоку користувач може побачити дані для, вже безпосередньо, його зв'язку з керівниками фірми.
## **РОЗДІЛ 3**

# **ЕКОНОМІЧНИЙ РОЗДІЛ**

## **3.1. Розрахунок трудомісткості та вартості розробки програмного продукту**

Початкові дані:

- 1. передбачуване число операторів програми 3156;
- 2. коефіцієнт корекції програми в ході її розробки 0,05;
- 3. коефіцієнт складності програми 1,3;
- 4. годинна заробітна плата програміста– 120 грн/год;
- 5. коефіцієнт збільшення витрат праці внаслідок недостатнього опису задачі $-1,1;$
- 6. коефіцієнт кваліфікації програміста, обумовлений від стажу роботи з даної спеціальності – 1,1;
- 7. вартість машино-години ЕОМ 19 грн/год.

Нормування праці в процесі створення ПЗ істотно ускладнено в силу творчого характеру праці програміста. Тому трудомісткість розробки ПЗ може бути розрахована на основі системи моделей з різною точністю оцінки.

Трудомісткість розробки ПЗ можна розрахувати за формулою:

 $t = t_o + t_u + t_a + t_n + t_{om}$ л +  $t_o$ , людино-годин, (3.1)

де *to*- витрати праці на підготовку й опис поставленої задачі (приймається 50 людино-годин);

*t<sup>и</sup>* - витрати праці на дослідження алгоритму рішення задачі;

*tа*- витрати праці на розробку блок-схеми алгоритму;

*tп*-витрати праці на програмування по готовій блок-схемі;

*tотл*-витрати праці на налагодження програми на ЕОМ;

*t<sup>д</sup>* - витрати праці на підготовку документації.

Складові витрати праці визначаються через умовне число операторів у програмногму забезпеченні, яке розробляється.

Умовне число операторів (підпрограм):

$$
Q=q\cdot C\cdot (1+p)\,,
$$

де *q* - передбачуване число операторів (3156);

*C* - коефіцієнт складності програми (1,3);

*p* - коефіцієнт корекції програми в ході її розробки (0,05).

Звідси умовне число операторів в програмі:

$$
Q = 1,3 \cdot 3156 \cdot (1 + 0,05) = 4307,94
$$

Витрати праці на вивчення опису задачі *t<sup>и</sup>* визначається з урахуванням уточнення опису і кваліфікації програміста:

$$
t_u = \frac{Q \cdot B}{(75.85) \cdot k}
$$
,  $\overline{\text{M}}\text{O}\overline{\text{M}}\text{H}\text{O}-\text{FO}\overline{\text{M}}\text{H}$ ,

де *B* - коефіцієнт збільшення витрат праці внаслідок недостатнього опису задачі;

*k* - коефіцієнт кваліфікації програміста, обумовлений від стажу роботи з даної спеціальності.

$$
t_u
$$
 = (4307,94·1,1) / (75 · 1,1) = 57,44 пюдино-годин.

Витрати праці на розробку алгоритму рішення задачі визначаються за формулою:

$$
t_a = \frac{Q}{(20...25) \cdot k}
$$
, пюдино-годин, (3.2)

де *Q* – умовне число операторів програми;

*k* – коефіцієнт кваліфікації програміста.

Підставивши відповідні значення в формулу (3.2), отримаємо:

 $t_a$  = 4307,94/ (20 · 1,1) = 195,8 людино-годин.

Витрати на складання програми по готовій блок-схемі:

$$
t_n = \frac{Q}{(20...25) \cdot k}
$$
, людино-годин.

 $t_n = 4307,94/(25 \cdot 1,1) = 156,65$  людино-годин.

Витрати праці на налагодження програми на ЕОМ:

-за умови автономного налагодження одного завдання:

$$
t_{omn} = \frac{Q}{(4..5) \cdot k} , \text{людино-годин.}
$$

$$
t_{omn} = 4307,94/(5 \cdot 1,1) = 783,26
$$

-за умови комплексного налагодження завдання:

$$
t_{omn}^{k} = 1,5 \cdot t_{omn}
$$
, людино-годин.  

$$
t_{omn}^{k} = 1,5 \cdot 783,26 = 1174,9
$$
людино-годин.

Витрати праці на підготовку документації визначаються за формулою:

$$
t_{\partial} = t_{\partial p} + t_{\partial \partial},
$$
людино-годин,

де *tдр*-трудомісткість підготовки матеріалів і рукопису:

$$
t_{op} = \frac{Q}{(15..20) \cdot k} , \text{moduho-roquh,}
$$

*tдо* - трудомісткість редагування, печатки й оформлення документації:

$$
t_{\partial o} = 0.75 \cdot t_{\partial p}
$$
, людино-годин.

Підставляючи відповідні значення, отримаємо:

$$
t_{\partial p} = 4307,94/(18 \cdot 1,1) = 217,6 \text{ moduho-годин.}
$$

$$
t_{\partial o} = 0,75 \cdot 217,6 = 163,2 \text{ moduho-годин.}
$$

$$
t_{\partial} = 217,6 + 163,2 = 380,8 \text{ moduho-годин.}
$$

Повертаючись до формули (3.1), отримаємо повну оцінку трудомісткості розробки програмного забезпечення:

 $t = 50 + 57,44 + 195,8 + 156,65 + 783,26 + 380,8 = 1624$  людино-годин.

#### **3.2. Розрахунок витрат на створення програми**

Витрати на створення ПЗ *КПО* включають витрати на заробітну плату виконавця програми *ЗЗП* і витрат машинного часу, необхідного на налагодження програми на ЕОМ:

$$
K_{IO} = 3_{3I} + 3_{MB}
$$
, rph.

Заробітна плата виконавців визначається за формулою:

$$
3_{3H} = t \cdot C_{HP}, \text{rph},
$$

де: *t* - загальна трудомісткість, людино-годин;

*СПР* - середня годинна заробітна плата програміста, грн/година

З урахуванням того, що середня годинна зарплата програміста становить 125 грн / год, отримуємо:

$$
3_{3II} = 1624 \cdot 125 = 194\,880 \text{ rph.}
$$

Вартість машинного часу, необхідного для налагодження програми на ЕОМ, визначається за формулою:

$$
3_{\scriptscriptstyle{M6}} = t_{\scriptscriptstyle{O}}^{*} \cdot C_{\scriptscriptstyle{M}u}^{*}, \text{rph}, \text{ (3.3)}
$$

де *tотл* - трудомісткість налагодження програми на ЕОМ, год;

*Смч* - вартість машино-години ЕОМ, грн/год (21 грн/год).

Підставивши в формулу (3.3) відповідні значення, визначимо вартість необхідного для налагодження машинного часу:

$$
3_{\text{M6}} = 783,26 \cdot 19 = 14881,94 \text{ rph.}
$$

Звідси витрати на створення програмного продукту:

 $K_{IO}$  = 194 880 + 14 881,94 = 209 761,94 грн.

Очікуваний період створення ПЗ:

$$
T = \frac{t}{R \cdot F_p} \text{mic.}
$$

де *Bk*- число виконавців (дорівнює 1);

*F<sup>p</sup>* - місячний фонд робочого часу (при 40 годинному робочому тижні *Fp*=176 годин).

Звідси витрати на створення програмного забезпечення:

$$
T = 1624 / 1.176 \approx 9,22
$$
 mic.

**Висновок:** ПЗ розроблено з метою здійснення забезпечення клієнтам доступу до переліку послуг, що надаються агенством «KG Consulting» та осягнення інформації про них користувачем для більш зручної взаємодії між потенційними клієнтами/працівниками та агенством. На розробку сайту піде близько 1624 годин, або 9,22 місяців. Вартість даного сайту становитиме близько 209761,94 грн.

#### **ВИСНОВКИ**

В ході виконання кваліфікаційної роботи було розроблено інформаційний сайт з використанням простих інструментів та підходів для створення Frontend та Backend частини сайту.

Призначенням даного сайту являється можливість знайти вакансію або замовити будь-яку послугу, яку запримітив користувач. Здійснення замовлень послуг, зворотнього зв'язку з користувачами або оцінка потенційного працівника для подальшого працевлаштування проводиться шляхом зв'язку користувачів сайту з керівництвом агенства через форму зворотнього зв'язку.

Розроблене ПЗ дозволяє:

- − доступне та просте користування сайтом потенційним клієнтам та партнерам;
- − контактування користувачів сайту з керівництвом агенства;
- − надання даних для працевлаштування;
- − замовлення послуг, що надаються агенством.

Сайт створено за допомогою інструментів верстки html/css, мови програмування JavaScript, мови програмування php та бібліотеки PHPMailer.

Також, в даній кваліфікаційній роботі було визначено трудомісткість розробленого сайту 783,26 людино-годин, здійснено підрахунок вартості роботи по створенню сайту 209761,94 грн. та проведено розрахунок часу на його створення, який склав 9.22 місяців.

43

# **СПИСОК ВИКОРИСТАНИХ ДЖЕРЕЛ**

- 1. Вебінар на тему створення дизайну лендінгу [Електронний ресурс] Режим доступу [https://itvdn.com/ru/webinars/description/landing-page](https://itvdn.com/ru/webinars/description/landing-page-design)[design](https://itvdn.com/ru/webinars/description/landing-page-design)
- 2. Р.А. Мельник. Програмування веб-застосувань, Львівська Політехніка, 2018. -248.
- 3. Інькова Н. А. Створення Web-сайтів: Навчально-методичний посібник [Електронний ресурс] / Інькова Н.А., Зайцева Е.А., Кузьміна Н.В., Толстих С.Г. / / Режим доступу: http://club-edu.tambov.ru/methodic/fio/p5.doc
- 4. Леонтьєв В.П. «Web-дизайн. Керівництво користувача».
- 5. Дэвид Флэнаган. JavaScript. Полное руководство. 7-е издание. 2021, -720c.
- 6. Вебінар на тему Адаптивна верстка з flexbox та grid [Електронний ресурс] - <https://itvdn.com/ru/webinars/description/flexbox-grid>
- 7. Дэвид Скляр. Изучаем PHP 7. Руководство по созданию интерактивных веб-сайтов, 2017. -382с.
- 8. HTML5, CSS3 и JavaScript. Исчерпывающее руководство / Дженнифер Роббинс; [пер. с англ. М.А. Райтман]. – 4-е издание. –М. :Эксмо, 2014. - 528 с.
- 9. JavaScript и jQuery. Интерактивная веб-разработка / Джон Дакетт; [пер. с англ. М.А. Райтмана]. 2017. 640 с.
- 10. Создаем динамические веб-сайты с помощью PHP, MySQL, JavaScript, CSS и HTML5. 4-е изд. — СПб.: Питер, 2016. — 768 с.
- 11.Э. Браун [Изучаем JavaScript. Руководство по созданию современных веб](https://www.ozon.ru/context/detail/id/140372302/?partner=proglib&utm_content=link)[сайтов](https://www.ozon.ru/context/detail/id/140372302/?partner=proglib&utm_content=link) 2019. — С. 35-47.
- 12.Jogn Dean. Web programming with HTML5, CSS, and JavaScript. 2019. 699c.
- 13.Кириченко А. В. JavaScript для FrontEnd-разработчиков. Написание. Тестирование. Развертывание. 2020. 322c.
- 14.Установка и настройка сервера XAMPP на Windows [Електронний ресурс]. – Способ доступа: URL:<http://makegood.ru/tools/xampp/>
- 15.Apache: установка и настройка веб-сервера [Електронний ресурс]. Способ доступа: URL: [http://www.internet](file:///D:/для%20Дипломов%202021/_бак%20Бахилов/%20http:/www.internet-technologies.ru/articles/article_1747.htmlp/)[technologies.ru/articles/article\\_1747.htmlp/](file:///D:/для%20Дипломов%202021/_бак%20Бахилов/%20http:/www.internet-technologies.ru/articles/article_1747.htmlp/)
- 16.Дэвид Флэнаган. JavaScript. Полное руководство. 7-е издание. 2021. 720c.
- 17.Luis Atencio. The Joy of JavaScript. 2021. 362c.
- 18.JavaScript for Web Warriors, Seventh Edition. Patrick Carey / Sasha Vodnik. 2022. 594p.
- 19.David Powers. PHP Solutions. Third Edition. 2014. 499p.
- 20.Adrian West. Practical PHP and MySQL Web Site Databases. 2013. 448p.
- 21.William Sanders. Learning PHP Design Patterns. 2013. 362p.

# **КОД ПРОГРАМИ**

## **Index.html** // головний файл html

```
<!DOCTYPE html>
\lthtml lang="en">
  <head>
     <meta charset="UTF-8">
     <meta http-equiv="X-UA-Compatible" content="IE=edge">
     <meta name="viewport" content="width=device-width, initial-scale=1.0">
     <link rel="stylesheet" href="./resource/css/header.css">
     <link rel="stylesheet" href="./resource/css/reset.css">
     <link rel="stylesheet" href="./resource/css/base.css">
     <title>KG Consulting</title>
  </head>
  <body><header class="header">
        <div class="container">
          <div class="header-row">
             <a href="#page-home"><div class="header-logo"><img 
src="./resource/img/MainLogo20 2.svg" alt="Logo" /></div></a>
             <nav class="header-nav">
               \langleul\rangle\langleli>\langle a \ranglehref="#page-about">Про компанію\langle a \rangle<li><a href="#page-services">Послуги</a></li>
                  \langleli>\langle a \ranglehref="#page-principles">Принципи взаємодії\langle a \rangle<li><a href="#page-vacancies">Вакансії</a></li>
                  <li><a href="#page-contacts">Контакти</a></li>
               \langle \text{ul} \rangle\langlenav><button type="button" class="mobile-nav-button">
               <span class="mobile-nav-button__icon"></span>
             </button>
          \langlediv\rangle\langlediv><div class="mobile-nav admincontent3" id="admincontent3">
          <nav class="mobile-nav-list">
             \langleul\rangle\langleli>\langle a \rangle href="#page-about" >Про компанію\langle a \rangle<li><a href="#page-services">Послуги</a></li>
                  \langleli>\langle a \ranglehref="#page-principles">Принципи взаємодії\langle a \rangle<li><a href="#page-vacancies">Вакансії</a></li>
                  <li><a href="#page-contacts">Контакти</a>
```

```
\langleli\rangle\langle \text{ul} \rangle\langlenav>\langlediv\rangle</header>
    <aside>
       \langle a \rangle id="buttonUp">
         \langlesvg width="36" height="36" viewBox="0 0 700 700" fill="none"
xmlns="http://www.w3.org/2000/svg">
         <path fill-rule="evenodd" clip-rule="evenodd" d="M324.14 349.641L180 
561.531L251.352 630L519.462 349.64L251.352 70L180 138.469L324.14 
349.641Z"/>
         \langlesvg>
       </a>
    </aside>
    <!--Main-->
     <main ><!--Home-->
       \alpha name="page-home">\alpha<section class="home">
         <div class="container">
            <div class="page-row">
              <div class="left">
                 <div class="text-section">
                   <h1>KG Consulting</h1>
                   pЦе бутикова компанія, що пропонує комплекс
                      послуг з фінансового моніторингу, моніторингу
                      та контролю комплаєнс-ризиків, процедур KYC
                      (Know-your-Customer), а також юридичні послуги. 
                      Ми прагнемо надавати послуги лише найвищої якості.
                   </p><p>Нашим головним критерієм є найвищий рівень
                      професійної підготовки фахівців в межах
                      визначеної спеціалізації.
                   </p>
                   < p >Адже наша мета – мінімізувати фінансові,
                      операційні та бізнес ризики наших клієнтів.
                   </p>
                 \langlediv\rangle\langlediv><div class="home-img right">
```
<img src="./resource/img/Home/Home-Img.png" alt="Image-Home"/>  $\langle$ div $\rangle$  $\langle$ div $>$  $\langle$ div $\rangle$ </section>  $\langle$ !--About-->  $\alpha$  name="page-about"> $\alpha$ <section class="about"> <div class="container"> <div class="page-row"> <div class="about-img left"> <img src="./resource/img/About/About-Img.png" alt="Imageabout"> </div> <div class="about-content right"> <div class="text-section">  $\langle h1\rangle$ Чому ви обираєте KGC? $\langle h1\rangle$  $p$ • Ви отримуєте незалежного консультанта, що пропонує найкращі професійні послуги, пристосовані до конкретних потреб кожного Клієнта;<br> • Стосунки з клієнтом на основі довіри та повної конфіденційності;<br> • Консультаційний підхід, орієнтований на вирішення питання.<br> Багато організацій і підприємців не мають в штаті грамотного і розумного фахівця з фінансового моніторингу та обмежуються тільки лише формальним призначенням Відповідальної особи, який інколи не знає як вести роботу з фінмоніторингу. Але, навіть в тому випадку, якщо у вашому штаті вже працює власний досвідчений співробітник, Вам все одно може стати в нагоді допомога сторонніх фахівців, які завжди допоможуть йому у вирішенні складних завдань і зможуть проконтролювати його роботу. Обслуговування по фінмоніторингу необхідно для мінімізації ризиків невірного здійснення повсякденних обов'язків та систематичного

48

```
забезпечення організацій і підприємців достовірною та 
повною 
                      інформацією з питань фінансового моніторингу.
                      В рамках абонентського обслуговування ми не працюємо з 
Вами по 
                      шаблонах і не робимо масових знеособлених розсилок. Ми 
працюємо 
                      індивідуально з кожним абонентом, а документи 
надаються Вам в повністю
                      готовому вигляді виходячи із специфіки Вашої діяльності: 
Вам залишається
                      їх тільки роздрукувати, підписати і прибрати в папку з 
документацією.
                   </p>
                 \langlediv\rangle\langlediv\rangle\langlediv\rangle\langlediv\rangle</section>
       <!--Service-->
       \alpha name="page-services">\alpha<section class="service">
          <div class="container">
              <div class="title-section">
                 Наші послуги<h2>
                 <p>Ми допомагаємо та підтримуємо наших клієнтів</p>
              \langlediv\rangle<div class="page-row center-row">
                 <div class="card-item cards-3">
                   <img src="./resource/img/Services/legal-services.jpg" alt="legal-
services-img">
                   <div class="card-title">
                      <h4 class="legal-services-title">Юридичні послуги</h4>
                      <div class="btn">
                        <a href="./pages/legal-services.html" class="btn-legal-
services">Дізнатися більше</a>
                      \langlediv>\langlediv\rangle\langlediv><div class="card-item cards-3">
                   <img src="./resource/img/Services/financial-monitoring.jpg" 
alt="financial-monitoring-img">
                   <div class="card-title">
```

```
<h4 class="financial-monitoring-title">Фінансовий
моніторинг</h4>
                      \langlediv class="btn">
                         <a href="./pages/Financial-monitoring.html" class="btn-
financial-monitoring">Дізнатися більше</a>
                      </div>
                    \langlediv\rangle\langlediv\rangle<div class="card-item cards-3">
                    <img src="./resource/img/Services/KYC-procedures.jpg" 
alt="KYC-procedures-img">
                    <div class="card-title">
                      <h4 class="KYC-procedures-title">Процедури KYC</h4>
                      <div class="btn">
                         <a href="./pages/KYC-procedures.html" class="btn-KYC-
procedures">Дізнатися більше</a>
                      \langlediv>\langlediv\rangle\langlediv>\langlediv\rangle\langlediv\rangle\langlediv\rangle</section>
       <!--Principles of interaction-->
       \alpha name="page-principles">\alpha<section class="principles">
          <div class="container">
            <div class="page-row">
               <div class="left">
                 <div class="principles-content">
                    <div class="text-section">
                      <h1>Принципи взаємодії</h1>
                      \langle n \rangleУявіть, що ви не наймаєте до свого штату юриста або 
фахівця з фінмоніторингу 
                         чи спеціаліста з комплаєнс-ризиків! Але у вашої 
компанії є постійно діючий 
                         відділ, працівникам якого не потрібні лікарняні чи 
відпустки.
                      </p>
                      < p >Більшість послуг ми надаємо дистанційно, тому не має 
значення у якому місті країни 
                         знаходиться ваш back-office чи мережа філіалів.
```

```
</p>
                      pРазом з вами ми узгодимо програму перевірки 
контрагентів, переведемо 
                        спілкування на наших фахівців, проінструктуємо 
персонал, врахуємо 
                        сучасний досвід та практику контролюючих органів та 
регуляторів саме у вашій галузі.
                      </p>
                      pПредставимо ваші інтереси перед державними 
органами, юридичними 
                        особами незалежно від їх форми власності, судовими та 
правоохоронними органами.
                      </p>
                   \langlediv\rangle\langlediv>\langlediv\rangle<div class="right">
              <div class="principles-img">
                 <img src="./resource/img/Principles/Principles-Img.png" 
alt="Principles-Img">
              \langlediv>\langlediv\rangle</section>
       <!--Vacancies-->
       \alpha name="page-vacancies">\alpha<section class="vacancy">
          <div class="container">
              <div class="title-section">
                 <h2>Вакансії</h2>
                 \langle p \rangleМи шукаємо вас в команду\langle p \rangle\langlediv\rangle<div class="page-row center-row">
                 <div class="card-item cards-6">
                   <img src="./resource/img/Vacancies/lawyer.jpg" alt="lawyer-
img">
                   <div class="card-title">
                      <h4>Юрист</h4>
                      <p>Ми шукаємо молодого амбітного юриста, який прагне
працювати в динамічному середовищі та розділяє цінності взаємної довіри, 
відкритості та ініціативності</p>
                      \langlediv class="btn">
                        <a class="btn-lawyer">Докладніше</a>
```

```
</div>
                  \langlediv\rangle</div>
                <div class="card-item cards-6">
                  <img src="./resource/img/Vacancies/financial-monitoring-
specialist.jpg" alt="financial-monitoring-specialist-img">
                  <div class="card-title">
                     <h4>Спеціаліст з фінансового моніторингу</h4>
                     <p>Запрошуємо в нашу дружню команду Спеціаліста з 
фінансового моніторингу </p>
                     \langlediv class="btn">
                       <a class="btn-financial">Докладніше</a>
                     </div>
                  \langlediv\rangle\langlediv\rangle</div>
           \langlediv></section>
       \langle!-- modals -->
       <div class="modal-1">
         <div class="card-item popup">
           <div class="popup-img">
              <span></span>
                <img src="https://thumb.tildacdn.com/tild6535-3564-4135-a530-
323832363139/-/resize/560x/-/format/webp/Lawyer.jpg" alt="image">
              \langlediv><div class="card-title popup-title">
                <p>Ми шукаємо молодого амбітного юриста, який прагне
працювати в динамічному середовищі та розділяє цінності взаємної довіри, 
відкритості та ініціативності. Наша мета - знайти цілеспрямованого
професіонала, що вміє працювати в режимі багатозадачності, орієнтованого на
якість та результат.<br/>strong>Saвдання посади:</strong><br/>strong>•
Клієнтоорієнтованість<br>• супровід господарської діяльності (договірне, 
трудове, податкове, господарське право тощо)<br>• претензійно-позовна робота
(здебільшого адміністративні та господарські суди)<br>• робота з регуляторами
та контролюючими органами (дозвільні документи)<br>• реєстраційні дії
(реєстрація компаній, зміни до установчих документів...)<br>• підготовка
листів, запитів та інших офіційних документів<br/>strong>Основні
вимоги:</strong><br>• Вища освіта в галузі права (спеціаліст, магістр)<br>• 
Навички роботи у сфері Фінансового моніторингу буде значною
перевагою<br>• Знання ділової української мови<br>• Володіння ПК на рівні
досвідченого користувача<br>• Вміння користуватися інструментами Google 
(пошта, календар, хмарні технології тощо) .<br>• Вміння користуватися
державними реєстрами<br>• Стаж роботи в галузі права від 2-х років<br>•
```
Знання англійської на рівні листування та редагування угод<br>• Наявність посвідчення адвоката (буде перевагою) <br/>br><strong>Своїм співробітникам ми пропонуємо:</strong><br>• Цікаву роботу в юридичній компанії<br>• Офіційне працевлаштування та 24 календарних дні відпустки<br>• Конкурентну заробітну плату<br>• Корпоративне навчання<br>• Сучасний комфортний офіс<br>• Цікаві проекти, амбіційні задачі та динамічний розвиток<br>• Дружній професійний колектив та сильну команду</p>

<button class="btn btn-resume">Надіслати резюме</button>

```
</div>
     <div class="close-popup"></div>
  \langlediv\rangle</div>
```

```
<div class="modal-2">
```
<div class="card-item popup">

<div class="popup-img">

<span></span>

 $\langle$ img src="https://thumb.tildacdn.com/tild6535-3564-4135-a530-323832363139/-/resize/560x/-/format/webp/Lawyer.jpg" alt="image">

 $\langle$ div $>$ 

```
<div class="card-title popup-title">
```
<p>Спеціаліст з фінансового моніторингу Запрошуємо в нашу дружню команду<br>>strong>Спеціаліста з фінансового моніторингу</strong><br><br><strong>Вимоги до кандидата:</strong><br>повна вища юридична або економічна освіта;<br>досвід роботи у сфері ПВК/ФТ від 1-х року в підприємствах, у яких регуляторами є НБУ, НКЦБФР, Нацкомфінпослуг або будь-якому іншому суб'єкті ФМ;<br>наявність сертифікатів про проходження навчання;<br>бездоганна ділова репутація;<br>відмінне знання нормативної бази з питань ПВК/ФТ.<br>>>br><strong>Обов'язки:</strong>>br>контроль за процесом здійснення належної перевірки клієнтів у тому числі здійснення ідентифікації та верифікації із залученням агентів;<br>контроль виконання ВНД з питань ПВК/ФТ, спрямованих на запобігання та протидію легалізації доходів отриманих злочинним шляхом та ін.;<br>актуалізація внутрішніх документів з питань фінансового моніторингу відповідно до змін законодавства;<br>підготовка та формування звітності до регуляторів;<br>аналіз фінансових операцій клієнтів, що містять ознаки фінансового моніторингу;<br>здійснення моніторингу ризиків клієнтів;<br>оцінка ризик-профілю установи;<br>контроль процесу виявлення клієнтів, які належать до політично значущих осіб, членів їх сімей, осіб, пов'язаних з політично значущими особами.<br>>>br><strong>Ми пропонуємо:</strong><br>Офіційне оформлення з першого робочого дня.<br>Оплачувану відпустку, лікарняний, щорічні премії.<br>Робочий графік з 09:00 — 18:00.<br>Робота в дружному колективі.<br>Місце розташування

офісу — вул. Панікахі<br>Достойну заробітну плату за результатами співбесіди.<br><br>Чекаємо на Ваші резюме із зазначенням бажаного рівня зарплати та фото! <br></p>

<button class="btn btn-resume">Надіслати резюме</button>

```
</div>
             <div class="close-popup"></div>
          \langlediv\rangle\langlediv\rangle<div class="upload-popup">
          <div class="card-item upload-contant">
             <div class="succesful-upload">
                       <h1>Отправилось удачно!</h1>
                     \langlediv\rangle<form id="form" class="form">
               <div class="title-form">
                  \langle h1\rangleЗамовити пакет услуг\langle h1\rangle\langle p \rangleВведіть ваші контакти\langle p \rangle\langlediv\rangle<div class="form-control">
                  <input class="inp" type="text" placeholder="Ваше имя" 
id="username" />
                  <small>Error message</small>
               \langlediv\rangle<div class="form-control">
                  <input class="inp" type="email" placeholder="Email" id="email" 
/>
                  <small>Error message</small>
               \langlediv\rangle<div class="form-control">
                  <input class="inp" type="tel" placeholder="Ваш Телефон" 
id="rel"<small>Error message</small>
               </div>
               <div class="form-control">
                  \langleinput class="inp" type="file" id="file"/><small>Error message</small>
               \langlediv\rangle<div class="checkbox form-control">
                  <input checked type="checkbox"/>
                  <span>Я даю свое согласие на обработку персональных данных 
в соответствии с <a href="./pages/policy.html">Условиями</a>*</span>
               \langlediv><button type="submit" class="btn">Надіслати</button>
```

```
</form>
             <div class="close-popup"></div>
                          \langlediv\rangle</div>
        </div>
        <!--Contacts-->
        \alpha name="page-contacts">\alpha<section class="contacts">
          <div class="container">
             <div class="page-row center-row contact-container">
               <div class="contacts-content left">
                  <div class="contact-text">
                     <div class="item-contact">
                       <span>Телефон</span>
                       \langle h2\rangle + 380979247651 \langle h2 \rangle\langlediv\rangle<div class="item-contact">
                       <span>Email</span>
                       <h2>kgconsult.info@gmail.com</h2>
                     \langlediv\rangle<div class="item-contact">
                       <span>Адрес</span>
                       \langle h2 \rangleУкраїна, м. Дніпро, вул. Панікахі, 2\langle h2 \rangle\langlediv\rangle\langlediv>\langlediv\rangle<div class="right contact-right">
                  <div class="contact-form">
                     <form id="contacts"><div class="title-form">
                          <h1>Наші Контакти</h1>
                          <p>Заповнюйте форму нижче та очікуйте зворотнього 
зв'язку</p>
                       </div>
                       <div class="form-control">
                          <input class="inp" type="text" placeholder="Ваше имя" 
id="nameForm" />
                          <small>Error message</small>
                       \langlediv\rangle<div class="form-control">
                          <input class="inp" type="email" placeholder="Email" 
id="emailForm" />
                          <small>Error message</small>
```

```
</div>
                       <div class="form-control">
                          <input class="inp" type="tel" placeholder="Ваш Телефон" 
id="phoneForm"/>
                          <small>Error message</small>
                       \langlediv\rangle<div class="form-control">
                         <textarea class="inp" name="message" id="messageForm" 
placeholder="Ваші питання"></textarea>
                          <small>Error message</small>
                       </div>
                          <div class="checkbox">
                            <input id="formAgreement" checked type="checkbox" 
name="agreement" class="checkbox__input _req">
                            <span>Я даю свое согласие на обработку 
персональных данных в соответствии с <a 
href="./pages/policy.html">Условиями</a>*</span>
                          \langlediv\rangle<button type="submit" class="btn">Надіслати</button>
                    </form>
                    <div class="succesful-upload">
                       \langle h1\rangleОтправилось удачно!\langle h1\rangle\langlediv>\langlediv\rangle\langlediv\rangle</div>
          \langlediv></section>
     </main>
     <footer class="footer">
        <div class="container">
          <div class="footer-row">
             <div class="item-footer">
               \langle p \rangle© 2022, KG Consulting | Всі права захищені\langle p \rangle\langlediv><div class="item-footer">
               \alpha href="./pages/policy.html">Політика конфіденційності\alpha\langlediv>\langlediv>\langlediv\rangle</footer>
```

```
<script src="https://code.jquery.com/jquery-3.6.0.min.js"></script>
<script src="./resource/js/main.js"></script>
<script src="./resource/js/select.js"></script>
<script src="./resource/js/ajax.js"></script>
<script src="./resource/js/form.js"></script>
```
</body> </html>

```
Reset.css // css-файл скидання стилів
```

```
/* Reset and base styles */
*,
*::before,
*::after {
  padding: 0px;
  margin: 0px;
  border: none;
  box-sizing: border-box;
}
/* Links */a, a:visited {
  color: inherit;
  text-decoration: none;
}
a:hover {
  color: inherit;
  text-decoration: none;
}
a:focus,
a:active {
  outline: none;
}
/* Common */
aside, nav, footer, header, section, main {
  display: block;
}
h1, h2, h3, h4, h5, h6, p {
  font-size: inherit;
```

```
font-weight: inherit;
  line-height: inherit;
}
p + p {
  margin-top: 1em;
}
ul {
  list-style: none;
}
img, svg {
  vertical-align: top;
  max-width: 100%;
  height: auto;
}
/* Form */input, textarea, button, select {
  font-family: inherit;
  font-size: inherit;
}
input::-ms-clear {
  display: none;
}
button, input[type="submit"] {
  display: inline-block;
  box-shadow: none;
  background-color: transparent;
  background: none;
  cursor: pointer;
}
input:focus, input:active,
button:focus, button:active {
  outline: none;
}
button::-moz-focus-inner {
  padding: 0;
  border: 0;
```

```
}
label {
  cursor: pointer;
}
legend {
  display: block;
}
section{
  position: relative;
}
Header.css // css-файл стилів шапки сайту
.header {
  padding-top: 15px;
  padding-bottom: 15px;
  background-color: #0043a8;
  color: white;
}
.header-row {
  display: flex;
  align-items: center;
  justify-content: space-between;
}
.header-nav {
  font-weight: 500;
  color: white;
}
.header-nav ul {
  display: flex;
}
.header-nav \text{li} + \text{li} \left\{\right.margin-left: 70px;
}
.header-nav a {
  transition: color 0.2s ease;
}
```

```
.header-nav a:hover {
  color: #00e1ff;
}
@media (max-width: 1199px) {
  .header-row {
    justify-content: space-between;
  }
  .header-nav {
    margin-left: 30px;
  }
  .header-nav \text{li} + \text{li} \{margin-left: 50px;
  }
  /*.header-lan {
    margin-left: 30px;
  }*/
}
@media (max-width: 991px) {
  .header-nav /*.header-lan*/ {
    display: none;
  }
}
.mobile-nav {
  display: none;
  z-index: 99;
  top: 0;
  left: 0;
  width: 100%;
  height: 100%;
  background-color: #0043a8;
  /* display: flex; */
  flex-direction: column;
  align-items: center;
  justify-content: space-between;
  padding: 40px 15px;
  text-align: center;
}
.mobile-nav.active {
```

```
display: flex;
  color: #ffffff;
}
.mobile-nav-list {
  font-size: 22px;
}
.mobile-nav-list \text{li} + \text{li} \{margin-top: 20px;
}
.mobile-lan {
  display: flex;
  align-items: center;
  font-size: 22px;
}
.mobile-lan > * + * {
  margin-left: 30px;
}
.mobile-nav-button {
  /* Reset for button */
  cursor: pointer;
  padding: 0;
  border: none;
  background: transparent;
  /* Nav icon styles*/
  position: relative;
  z-index: 999;
  width: 40px;
  height: 30px;
  /* display: flex; */
  justify-content: center;
  align-items: center;
  display: none;
}
@media (max-width: 991px){
  .mobile-nav-button {
     display: flex;
  }
```
}

```
.mobile-nav-button__icon {
  display: block;
  position: relative;
  width: 40px;
  height: 5px;
  background-color: rgb(255, 255, 255);
}
```

```
.mobile-nav-button__icon::after,
.mobile-nav-button__icon::before {
  position: absolute;
  content: '';
  width: 40px;
  height: 5px;
  background-color: rgb(255, 255, 255);
  /* Трансформация при закрывании */
  transition: transform 0.15s ease-in, top 0.15s ease-in 0.15s;
}
.mobile-nav-button__icon::before {
  left: 0;
  top: -10px;
}
.mobile-nav-button__icon::after {
  left: 0;
```

```
top: 10px;
```
}

```
.mobile-nav-button__icon.active {
  background-color: transparent;
}
```

```
.mobile-nav-button__icon.active::before {
  transform: rotate(45deg);
  top: 0;
  /* Трансформация при открывании */
  transition: top 0.15s linear, transform 0.15s ease-in 0.15s;
}
```

```
.mobile-nav-button__icon.active::after {
  transform: rotate(-45deg);
  top: 0;
```

```
/* Трансформация при открывании */
 transition: top 0.15s linear, transform 0.15s ease-in 0.15s;
}
```

```
Base.css // css-файл базових стилів всього проекту
@import
url('https://fonts.googleapis.com/css2?family=Montserrat:wght@300;400;500;600;70
0;800&display=swap');
body{
  font-family: 'Montserrat', sans-serif;
  font-weight: 400;
  font-size: 20px;
  background-color: #0081C9;
}
p{
  text-align: justify;
}
/* Utility */
.none {
  display: none !important;
}
.visually-hidden {
  position: absolute;
  opacity: 0;
  visibility: hidden;
  width: 0px;
  height: 0px;
  display: block;
  margin-left: -10000px;
  background: transparent;
  font-size: 0;
}
/* Containers */
.container {
  max-width: 1500px;
  padding-left: 15px;
  padding-right: 15px;
  margin: 0 auto;
```

```
}
.page-row{
  display: grid;
  grid-template-columns: repeat(12, 1fr);
  gap: 30px;
} 
.center-row{
  display: flex;
  justify-content: center;
}
.left, .right{
  grid-column: span 6;
  display: flex;
  align-items: center;
}
.mt-30{
  margin-top: 30px;
}
@media screen and (max-width: 1200px){
  .center-row{ flex-direction: column; }
  .left, .right{grid-column: span 12;}
  .left{margin-bottom: 40px;}
}
/* Cards style */
.cards-6{ grid-column: span 6; }
@media screen and(max-width: 768px){
  .cards-3{grid-column: span 6; }
  .cards-3:last-child{grid-column: span 12; }
}
.card-item{
  background-color: #fff;
  flex-direction: column;
  border-radius: 10px;
}
.card-item img{
  width: 100%;
  height: auto;
  border-top-left-radius: 10px;
```

```
border-top-right-radius: 10px;
}
.card-title{
  padding: 40px;
  display: flex;
  flex-direction: column;
  align-items: flex-start;
  max-width: 600px;
}
.card-title-full{
  padding: 40px;
  width: 100%;
}
.card-title h4{
  font-size: 22px;
  font-weight: 600;
}
.card-title p{
  margin-top: 20px;
  line-height: 22px;
  font-size: 16px;
  font-weight: 400;
}
.card-title .btn{
  margin-top: 24px;
}
.btn{
  padding: 8px 40px;
  background-color: #5D6AFB;
  color: #fff;
  border-radius: 10px;
  font-size: 18px;
}
/* aside */aside{
  position: fixed;
  right: 30px;
  bottom: 60px;
  z-index: 999;
}
```

```
aside a{
  display: none;
  background-color: rgba(255, 255, 255, 0.8);
  padding: 16px;
  transform: rotate(-90deg);
  border-radius: 10px;
  transition: .1s ease-in-out;
  cursor: pointer;
}
aside a:hover{
  background-color: rgba(255, 255, 255, 1);
}
aside a svg\{fill: #0081C9;\}aside a.show{display: block;}
@media screen and (max-width: 768px){
  aside{
     right: 16px;
     bottom: 30px;
  }
  aside a{
     padding: 8px;
  }
}
/*popup*/
.modal-1,
.modal-2{
  z-index: 999;
  position: fixed;
  width: 100%;
  height: 100vh;
  top: 0;
  left: 0;
  display: none;
  background-color: rgba(0, 0, 0, .8);
  overflow-x: scroll;
}
.upload-popup,
.sussesful-popup{
  z-index: 999;
  position: fixed;
  width: 100%;
  height: 100%;
```

```
top: 0;
  left: 0;
  display: none;
  background-color: rgba(0, 0, 0, .8);
}
.upload-popup .close-popup::after{ background-color: #000; }
.upload-popup .close-popup::before{ background-color: #000; }
.upload-contant{
  padding: 50px;
  z-index: 999;
  position: absolute;
  width: 600px;
  left: 50%;
  top: 50%;
  transform: translate(-50%, -50%);
}
@media screen and (max-width: 768px){
  .upload-contant{
    width: 90%;
    padding: 32px 16px;
  }
  .modal-1 .popup{
    width: 90%;
    top: 50%;
  }
  .modal-2 .popup{
    width: 90%;
    top: 50%;
  }
}
@media screen and (max-width: 425px){
  .modal-1 .popup{
    width: 90%;
    top: 120%;
  }
  .modal-2 .popup{
    width: 90%;
    top: 120%;
  }
}
.popup {
  z-index: 999;
  position: absolute;
  width: 600px;
  left: 50%;
```

```
top: 80%;
  transform: translate(-50%, -50%);
  box-sizing: border-box;
}
.popup-img{
  position: relative;
  width: 100%;
}
.popup-img span{
  position: absolute;
  top: 0;
  left: 0;
  background-color: rgba(0, 0, 0, 0.2);
  width: 100%;
  height: 100%;
}
.close-popup {
  position: absolute;
  top: 10px;
  right: 10px;
  width: 23px;
  height: 23px;
  cursor: pointer;
}
.close-popup:before {
  content: '';
  background-color: rgb(255, 255, 255);
  position: absolute;
  height: 2px;
  width: 20px;
  top: 11px;
  left: -4px;
  transform: rotate(-45deg);
}
.close-popup:after {
  content: '';
  background-color: #fff;
  position: absolute;
  height: 2px;
  width: 20px;
  top: 11px;
  transform: rotate(45deg);
```

```
left: -4px;
}
/* Sections style */
.home,
.about,
.service,
.principles,
.vacancy,
.contacts,
.legal-services,
.financial-monitoring,
.KYC-procedures,
.audit-package,
.leasing-package,
.rieltors-package,
.jewelers-package,
.casino-package,
.policy{
  background-repeat: no-repeat;
  background-size: cover;
  background-position: center;
  width: 100%;
  padding: 115px 0;
}
.home{background-image: url(../../resource/img/Home/Home-Bg-Img.png);}
.about{ background-image: url(../../resource/img/About/About-Bg-Img.png); }
.service{ background-image: url(../../resource/img/Services/Services-Bg-Img.png); }
.principles{ background-image: url(../../resource/img/Principles/Principles-Bg-
Img.png); }
.vacancy{ background-image: url(../../resource/img/Vacancies/Vacancies-Bg-
Img.png); }
.contacts{ background-image: url(../../resource/img/Contacts/Contacts-Bg-Img.png); 
}
.legal-services{ background-image: url(../../resource/img/Legal/Legal_services-bg-
img.png); }
.financial-monitoring{ background-image: url(../../resource/img/Financial-
monitoring/Financial_monitoring-bg-img.png); }
.KYC-procedures{ background-image: url(../../resource/img/Kyc-
procedures/KYC_prcedures-bg-img.png); }
.audit-package,
.casino-package,
.leasing-package,
.rieltors-package,
```

```
.jewelers-package{ background-image: url(../../resource/img/Packages/Packages_Bg-
img.png); }
.policy{background-image: url(../../resource/img/Policy/Policy_Bg-img.png);}
```

```
.text-section{ color: #fff; }
.text-section h1{
  font-size: 24px;
  font-weight: 700;
  margin-bottom: 8px;
}
.text-section p{
  font-size: 18px;
  font-weight: 400;
  line-height: 26px;
  max-width: 90%;
}
/* Main Title styles */
.title-section{
  color: #fff;
  margin-bottom: 60px;
  text-align: center;
  text-align: center;
}
.title-section h2{
  font-size: 30px;
  font-weight: 600;
}
.title-section p{
  display: flex;
  justify-content: center;
  font-size: 18px;
  font-weight: 400;
  margin-top: 16px;
}
.absolute-btn{
  position: relative;
  display: inline-block;
}
```

```
/* contacts */
```

```
.form,
.contacts{
  display: block;
}
.form.none{
  display: none;
}
.contacts.none{
  display: none;
}
.contact-container{
  display: flex;
  justify-content: space-between;
}
.contact-form{
  background-color: #fff;
  border-radius: 10px;
  padding: 60px;
  width: 600px;
}
.succesful-upload{
  display: none;
}
.succesful-upload.show{
  display: block;
}
.contact-form button{
  width: 100%;
  padding: 20px 0;
}
.contacts-content{
  display: flex;
  align-items: flex-start;
}
.title-form{
  margin-bottom: 30px;
  color: #2E363E;
}
.title-form h1{
  font-weight: 600;
  font-size: 30px;
  margin-bottom: 10px;
}
.title-form p{
  font-weight: 400;
```

```
font-size: 18px;
}
.form-control {
  position: relative;
}
.form-control.success input,
.form-control.success textarea {
  border: 2px solid transparent;
}
.form-control.error input,
.form-control.error textarea {
  border: 2px solid #e74c3c;
}
.form-control small {
  color: #e74c3c;
  position: absolute;
  bottom: 0;
  left: 0;
  visibility: hidden;
}
.form-control.error small {
  visibility: visible;
}
input, textarea{
  margin-bottom: 20px;
  border-radius: 6px;
  padding: 24px;
  background-color: #F2F6FA;
  color: #000;
  font-size: 16px;
  border: 1px solid transparent;
}
.inp{
  width: 100%;
}
textarea{
  height: 150px;
}
input::placeholder{
  font-size: 16px;
```
```
font-weight: 400;
  color: #7E868E;
}
.checkbox{
  position: relative;
  width: 100%;
  display: flex;
  margin-bottom: 16px;
}
.checkbox span{
  font-size: 10px;
  color: rgb(67, 67, 67);
  margin-left: 20px;
  line-height: 18px;
}
@media screen and (max-width: 768px){
  .contact-form{
     padding: 20px;
  }
}
.item-contact{
  color: #fff;
  margin: 40px 0;
}
.item-contact h2{
  font-size: 28px;
  font-weight: 600;
  margin: 10px 0;
}
@media screen and (max-width: 768px) {
  .item-contact h2{ font-size: 22px; }
}
.item-contact span{
  font-size: 20px;
  font-weight: 400;
}
/* footer */
.footer{
  padding: 50px 0;
  color: #fff;
  background-color: #0043a8;
```

```
}
.footer-row{
  display: flex;
  justify-content: space-between;
}
@media screen and (max-width: 768px){
  .footer-row{ 
    justify-content: flex-start; 
    flex-direction: column;
  }
  .item-footer:last-child{
    margin-top: 20px;
  }
}
```

```
Form.js // js-файл, що відповідає за функціонування форми
const forms = document.getElementById('contacts');
const usernames = document.getElementById('nameForm');
const emails = document.getElementById('emailForm');
const phones = document.getElementById('phoneForm');
const messages = document.getElementById('messageForm');
```

```
forms.addEventListener('submit', e => {
  e.preventDefault();
```

```
const usernameValues = usernames.value.trim();
 const emailValues = emails.value.trim();
 const phoneValues = phones.value.trim();
 const messageValues = messages.value.trim();
```

```
function checkInputs(){
  if(usernameValues ==") {
    setErrorFor(usernames, 'Имя пустое');
    return false;
  } else {
    setSuccessFor(usernames);
  }
  if(emailValues ==") {
    setErrorFor(emails, 'Email пустой');
```

```
return false;
     } else if (!isEmail(emailValues)) {
       setErrorFor(emails, 'Email введен не верно');
       return false;
     } else {
       setSuccessFor(emails);
     }
   if(phoneValues ==") {
     setErrorFor(phones, 'Телефон пустой');
    return false;
    } else if (!isTel(phoneValues)) {
     setErrorFor(phones, 'Телефон введен не верно');
    return false;
    } else {
    setSuccessFor(phones);
    }
   if(messageValues ==") {
       setErrorFor(messages, 'Поле пустое');
       return false;
     } else {
       setSuccessFor(messages);
     }
    return true;
  }
  if(checkInputs()){
    let data = new FormData();
   data.append("usernames", usernameValues);
   data.append("emails", emailValues);
   data.append("phones", phoneValues);
   data.append("messages", messageValues);
   fetch("http://kgconsulting.com.ua/resource/php/form.php", { method: "POST", 
body: data });
   document.querySelector('.succesful-upload').classList.add('show');
});
function setErrorFor(input, message) {
  const formControl = input.parentElement;
  const small = formControl.querySelector('small');
  formControl.className = 'form-control error';
  small.innerText = message;
```
}

```
}
function setSuccessFor(input) {
   const formControl = input.parentElement;
   formControl.className = 'form-control success';
}
function isEmail(email) {
   return /^((\lceil(\sim\!\!<)\!\!|\setminus\!\!|\setminus\!\!|,;:\s@"]+(\.\lceil\!<>()\\lceil\!|\setminus\!\!|\setminus\!\!|,;:\s@"]+)*)|(".+"))@((\[[0-
9\{1,3\}, [0-9]\{1,3\}, [0-9]\{1,3\}, [0-9]\{1,3\}])|(([a-zA-Z\-0-9]+), +[a-zA-Z\]Z(2,})\/.test(email);
}
```

```
function isTel(phone) {
  return \binom{1}{1}?[(]?[0-9]{3}[)]?[-\s\.]?[0-9]{3}[-\s\.]?[0-9]{4,6}$/.test(phone);
}
```
**Select.js** // js-файл, що здійснює функціонування модальних елементів форм const lawyerButton =  $\frac{\partial f}{\partial x}$ . btn-lawyer'); const financialButton =  $\frac{\gamma}{\pi}$ . btn-financial'); const btnResum =  $\$('.btn-resume');$ 

```
const closeButton = \frac{\csc \text{c}}{\csc \text{c}}-popup');
```

```
const modal1 = \frac{\xi'}{\text{modal}} - 1;
const modal2 = \frac{\text{S}(\text{mod}a - 2)}{\text{S}}:
const uploadForm = $('.upload-popup');
```
getPopup(lawyerButton, btnResum, modal1, closeButton); getPopup(financialButton, btnResum, modal2, closeButton); getPopup(btnResum, btnResum, uploadForm, closeButton);

function getPopup(button, btnUpload, modal, close, btnClose){

```
$(button).click( function() {
  $(modal).fadeIn();
\});
$(close).click( function() {
  $(modal).fadeOut();
\}:
$(btnUpload).click( function() {
```
\$('.modal-1').fadeOut();

```
$('.modal-2').fadeOut();
\}:
$(document).mouseup( function (e) { 
  var popup = $('.popup');
    if (e.target != popup[0] && popup.has(e.target).length === 0){
    $(modal).fadeOut();
  }
});
}
```

```
Check.js // js-файл, що відповідає за здійснення валідації полів при їх 
заповненні
const form = document.getElementById('form');
const username = document.getElementById('username');
const email = document.getElementById('email');
const phone = document.getElementById('tel');
const check = document.getElementById('formAgreement');
form.addEventListener('submit', e => {
  e.preventDefault();
 const usernameValue = username.value.trim();
  const emailValue = email.value.trim();
  const phoneValue = phone.value.trim();
  const checkValue = check.value.trim();
  function checkInputs(){
    if(usernameValue ==") {
       setErrorFor(username, 'Имя пустое');
       return false;
     } else {
       setSuccessFor(username);
     }
    if(emailValue ==") {
       setErrorFor(email, 'Email пустой');
       return false;
     } else if (!isEmail(emailValue)) {
       setErrorFor(email, 'Email введен не верно');
       return false;
     } else {
       setSuccessFor(email);
     }
```

```
77
```

```
if(phoneValue ==") {
     setErrorFor(phone, 'Телефон пустой');
     return false;
    } else if (!isTel(phoneValue)) {
     setErrorFor(phone, 'Телефон введен не верно');
     return false;
    } else {
     setSuccessFor(phone);
    }
     return true;
   }
  if(checkInputs()){
    let data = new FormData():
    data.append("username", usernameValue);
    data.append("email", emailValue);
    data.append("phone", phoneValue);
    data.append("check", checkValue);
    fetch("http://illi.kabro.com.ua/resource/php/mail.php", { method: "POST", body: 
data });
    document.querySelector('.form').classList.add('none');
    document.querySelector('.succesful-upload').classList.add('show');
} 
\}:
function setErrorFor(input, message) {
  const formControl = input.parentElement;
  const small = formControl.querySelector('small');
  formControl.className = 'form-control error';
  small.innerText = message;}
function setSuccessFor(input) {
  const formControl = input.parentElement;
  formControl.className = 'form-control success';
}
function isEmail(email) {
  return /^((\lceil(\wedge\langle\rangle)(\|\rangle\|\rangle,;:\s@"]+(\.\lceil(\wedge\langle\rangle)(\|\rangle\|\rangle,;:\s@"]+)*)|(".+"))@((\[[0-
9]{1,3}\.[0-9]{1,3}\.[0-9]{1,3}\.[0-9]{1,3}])|(([a-zA-Z\-0-9]+\.)+[a-zA-
Z(2,})\sqrt{$}.test(email);
}
function isTel(phone) {
```

```
return \binom{n}{+}?[(]?[0-9]{3}[)]?[-\s\.]?[0-9]{3}[-\s\.]?[0-9]{4,6}$/.test(phone);
```
}

```
Form.php // php-файл, що відповідає за обробку даних
```

```
\langle?php
require_once('./phpmailer/PHPMailerAutoload.php');
\text{Short} = '127.0.0.1\text{Suser} = 'root';Spass = ";
\delta db\_name = 'ilya2001\_db';$link = myself connect($host, $user, $pass, $db name);
if (!$link) {
  echo 'Не могу соединиться с БД. Код ошибки: ' . mysqli_connect_errno() . ', 
ошибка: ' . mysqli_connect_error();
  exit;
}
$mail = new PHPMailer;
$mail > CharSet = 'utf-8';
\text{Shame} = \$ POST['usernames'];
\text{Semail} = \text{S} \text{POST}['emails'];
$tel = $ POST['phones'];
\text{Smessage} = \text{\$} POST['messages'];
$mail->addAddress('ilya.bugay01@gmail.com');
$mail->isHTML(true); 
$mail->Subject = 'Обратная связь';
$mail->Body = '' .$name . ' оставил заявку<br> Телефон клиента ' .$tel. 
'<br>Почта клиента: ' .$email. '<br>Сообщение клиента: '.$message;
$mail->Although = ";if(!\imail->send()) {
  echo 'Error';
} else {
  header('location: ../../pages/thank-you.html');
}
if (isset($name)) {
    $sql = mysqli_query($link, "INSERT INTO `ilya` (`Name`, `Email`, `Phone`, 
`Message`) VALUES ('{$name}', '{$email}', '{$tel}', '{$message}')");
      }
```
**Mail.php** // php-файл, що відповідає за обробку даних форм зворотнього зв'язку в розділі вакансій та пакетів послуг фінансового моніторингу

```
\langle?php
  require_once('./phpmailer/PHPMailerAutoload.php');
  $mail = new PHPMailer;
  $mail -\text{CharSet} = 'utf - 8';
```

```
\text{Shame} = \$ POST['username'];
\text{Semail} = \$ POST['email'];
$tel = $POST['phone'];
\text{Scheck} = \$ POST['check'];
```

```
$mail->addAddress('ilya.bugay01@gmail.com'); // Кому будет уходить 
письмо 
  $mail->addAttachment($_FILES['file']['tmp_name'], $_FILES['file']['name']);
  $mail->isHTML(true);
```

```
$mail->Subject = 'Заказ пакета услуг';
  $mail->Body = '' .$name . ' оставил заявку, его телефон ' .$tel. '<br>Почта 
этого пользователя: ' .$email. '<br>Выбор пакета услуг: ' .$check;
  $mail->Although = ";if (\text{Small}\text{-}\text{send}() {
     return true;
  } 
  else {
  return false;
  }
?>
```
В даному застосунку були вказані файли з кожного розділу файлової системи.

Повний перелік файлів зі змістом знаходяться на електронному носієві.

## **ВІДГУК**

**керівника економічного розділу на кваліфікаційну роботу бакалавра на тему: «Розробка інформаційного сайту для консалтингового агенства KG Consultin» студента групи 122-18-1 Бугая Ілля Руслановича**

**Керівник економічного розділу доцент каф. ПЕП та ПУ, к.е.н Л. В. Касьяненко**

## **ПЕРЕЛІК ФАЙЛІВ НА ДИСКУ**

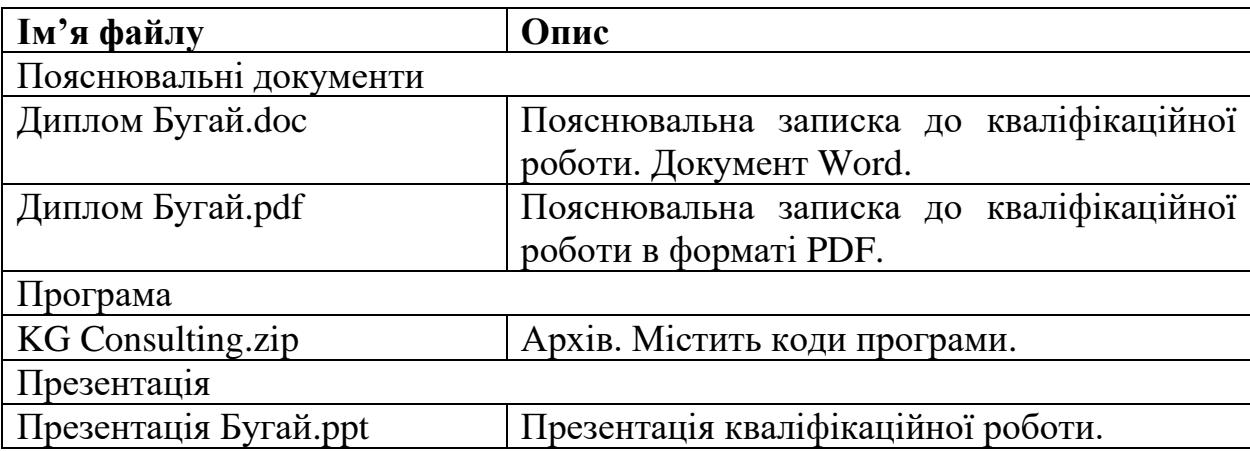